### DIPLOMADO DE PROFUNDIZACION CISCO PRUEBA DE HABILIDADES PRÁCTICAS CCNP

**LEIDY ROCIO CORREA RAMÍREZ**

UNIVERSIDAD NACIONAL ABIERTA Y A DISTANCIA - UNAD ESCUELA DE CIENCIAS BÁSICAS, TECNOLOGÍA E INGENIERÍA - ECBTI INGENIERÍA ELECTRÓNICA SARAVENA JUNIO 2022

### DIPLOMADO DE PROFUNDIZACION CISCO PRUEBA DE HABILIDADES PRÁCTICAS **CCNP**

## **LEIDY ROCIO CORREA RAMÍREZ**

### Diplomado de opción de grado presentado para optar el título de INGENIERO ELECTRONICO

### DIRECTOR: MSc. HECTOR JULIAN PARRA MOGOLLON

UNIVERSIDAD NACIONAL ABIERTA Y A DISTANCIA - UNAD ESCUELA DE CIENCIAS BÁSICAS, TECNOLOGÍA E INGENIERÍA - ECBTI INGENIERÍA ELECTRÓNICASARAVENA JUNIO 2022

NOTA DE ACEPTACIÓN

Firma del presidente del jurado

Firma del jurado

Firma del jurado

Saravena (Arauca), 26 de junio de 2022

### **AGRADECIMIENTOS**

<span id="page-3-0"></span>**"**Mi gratitud a Dios quien ha sido mi bastón y mi guía durante este proceso permitiendo en mi la fortaleza, perseverancia necesaria para seguir adelante, enseñándome que todo lo que se realiza de su mano es posible y que los resultados de sus obras son únicos y maravillosos."

De igual manera agradezco a mi familia, quienes durante en este tiempo me han apoyado y acompañado en este ciclo, pero ante todo quiero darles las gracias a mis padres quien durante toda su vida han luchado por hacer de mí una persona de bien y con buenos ejemplos, porque son el motor que convierte toda mi fuerza en una sola para poder construir mis sueños y los de ellos, los amo con todo mi corazón y les agradezco por todo lo que han hecho por mí.

## **TABLA DE CONTENIDO**

<span id="page-4-0"></span>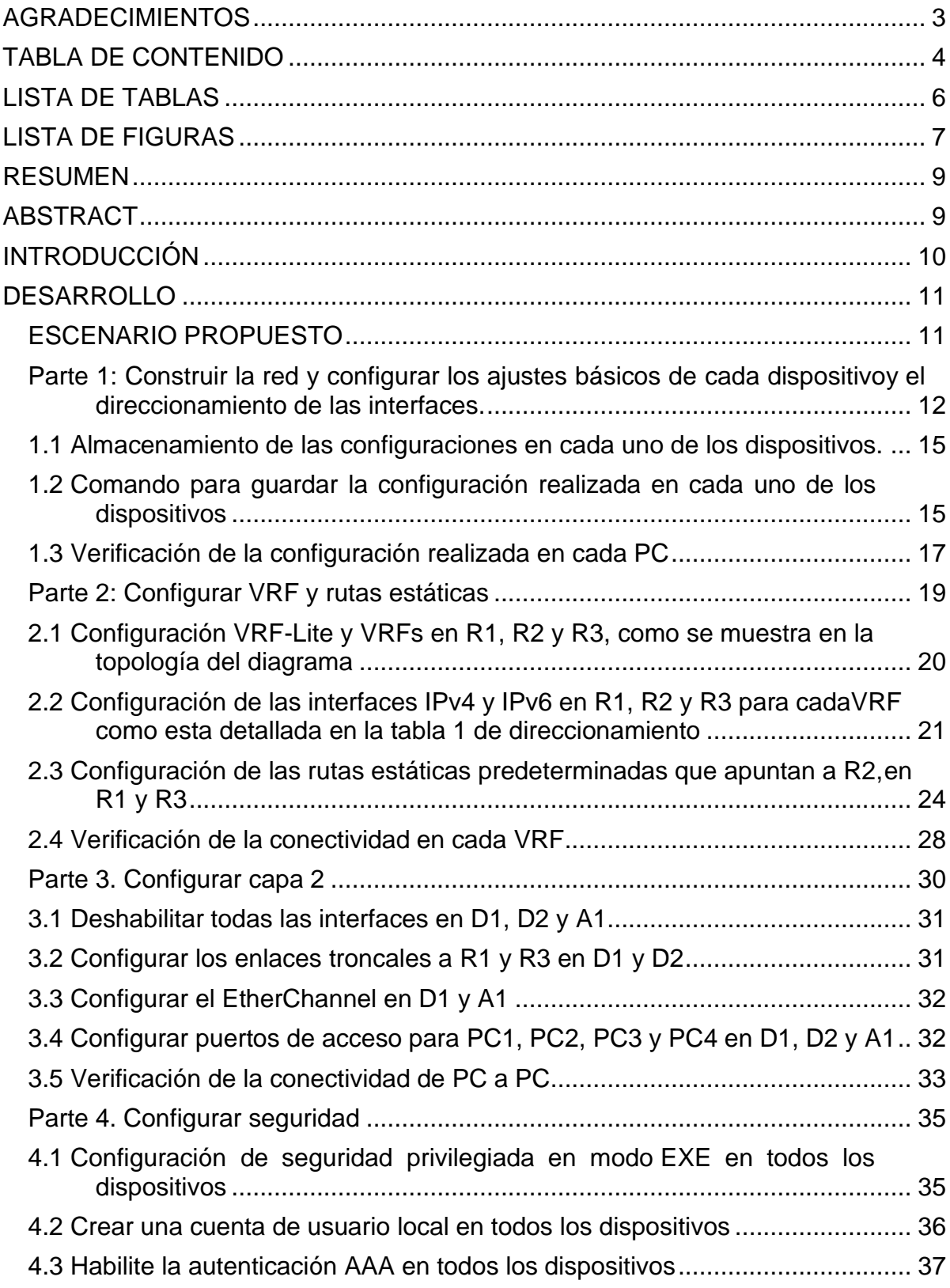

<span id="page-5-0"></span>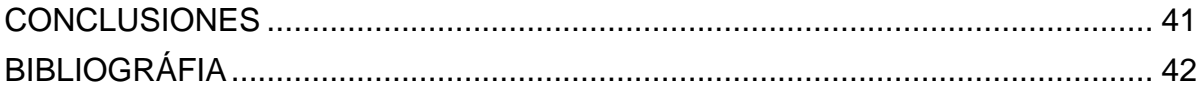

## **LISTA DE TABLAS**

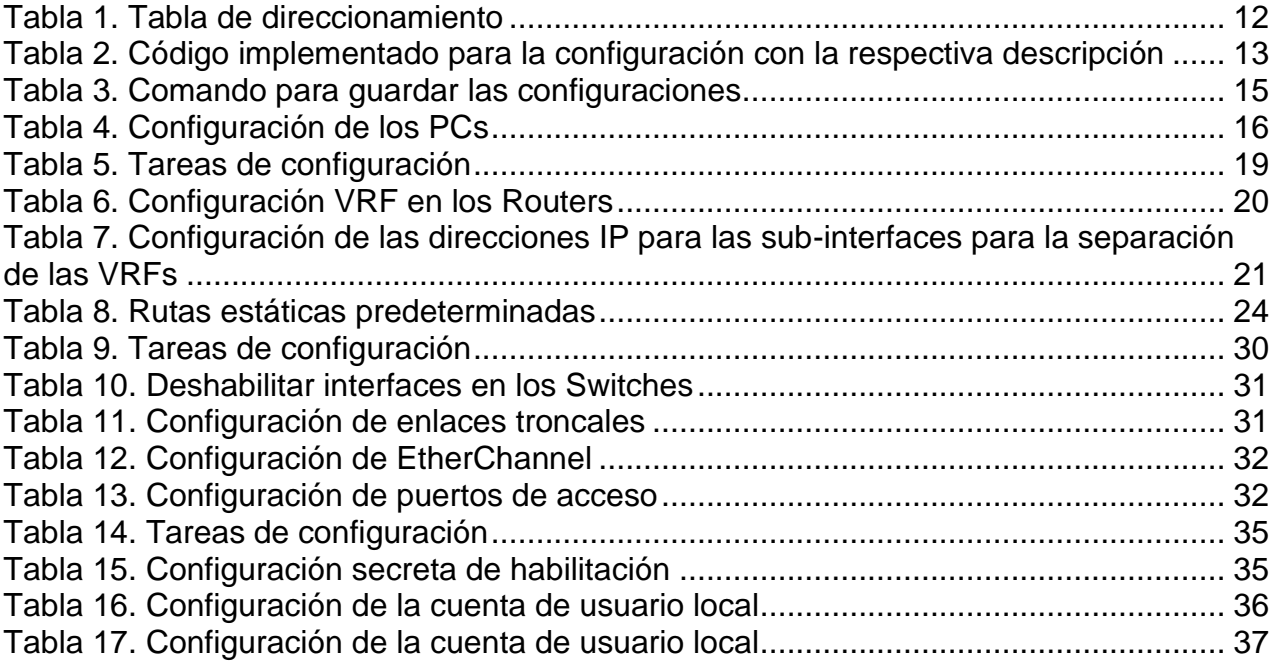

## **LISTA DE FIGURAS**

<span id="page-7-0"></span>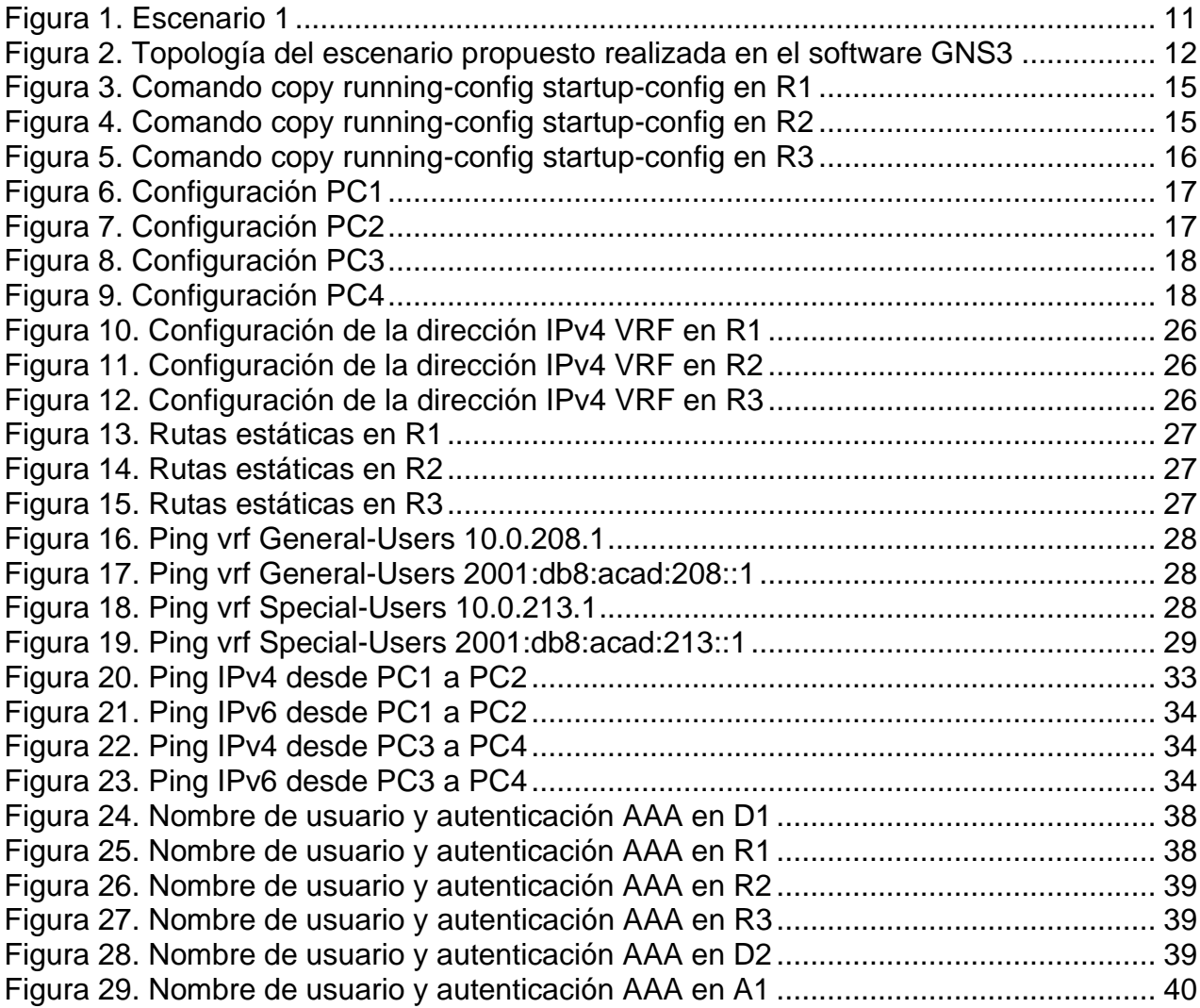

### **GLOSARIO**

**EIGRP:** El Protocolo de Enrutamiento de Puerta de enlace Interior Mejorado (en [inglés,](https://es.wikipedia.org/wiki/Idioma_ingl%C3%A9s) Enhanced Interior Gateway Routing Protocolo o EIGRP) es un [protocolo](https://es.wikipedia.org/wiki/Protocolo_(inform%C3%A1tica)) de [encaminamiento](https://es.wikipedia.org/wiki/Encaminamiento) de vector distancia, propiedad de [Cisco Systems,](https://es.wikipedia.org/wiki/Cisco_Systems) que ofrece lo mejor de los algoritmos de [Vector de distancias.](https://es.wikipedia.org/wiki/Vector_de_distancias)

**EtherChannel:** Es una tecnología de Cisco construida de acuerdo con los estándares 802.3 full-duplex Fast Ethernet. [cita requerida] Permite la agrupación lógica de varios enlaces físicos Ethernet, esta agrupación es tratada como un único enlace y permite sumar la velocidad nominal de cada puerto físico Ethernet usado y así obtener un enlace troncal de alta velocidad.

**GNS3:** Es un simulador gráfico de red lanzado en 2008, que te permite diseñar topologías de red complejas y poner en marcha simulaciones sobre ellos,123 permitiendo la combinación de dispositivos tanto reales como virtuales.

**OSPF:** Open Shortest Path First (OSPF), Abrir el camino más corto primero en español, es un [protocolo de red](https://es.wikipedia.org/wiki/Protocolo_de_red) para [encaminamiento](https://es.wikipedia.org/wiki/Encaminamiento) jerárquico de pasarela interior o [Interior](https://es.wikipedia.org/wiki/Interior_Gateway_Protocol)  [Gateway Protocol](https://es.wikipedia.org/wiki/Interior_Gateway_Protocol) (IGP), que usa el algoritmo [Dijkstra,](https://es.wikipedia.org/wiki/Algoritmo_de_Dijkstra) para calcular la ruta más corta entre dos nodos.

**Routing**: El Enrutamiento es el proceso de seleccionar una ruta para el tráfico en una red o entre múltiples redes. En términos generales, el enrutamiento se realiza en muchos tipos de redes, incluidas las redes de conmutación de circuitos, como la red telefónica pública conmutada (PSTN), y las redes informáticas, como Internet.

**Switching:** Conmutador (dispositivo de red), es el dispositivo digital lógico de interconexión de equipos que opera en la capa de enlace de datos del modelo OSI. Su función es interconectar dos o más host de manera similar a los puentes de red, pasando datos de un segmento a otro de acuerdo con la dirección MAC de destino de las tramas en la red y eliminando la conexión una vez finalizada esta.

**VLAN:** Una VLAN, acrónimo de virtual LAN (red de área local virtual), es un método para crear [redes](https://es.wikipedia.org/wiki/Red_de_computadoras) lógicas independientes dentro de una misma red física.

**Wireless:** La comunicación inalámbrica (o simplemente inalámbrica, cuando el contexto lo permite) es la transferencia de información entre dos o más puntos que no utilizan un conductor eléctrico como medio para la transferencia. Las tecnologías inalámbricas más comunes utilizan ondas de radio. Con las ondas de radio, las distancias previstas pueden ser cortas, como unos pocos metros para Bluetooth o millones de kilómetros para comunicaciones de radio en el espacio profundo.

### **RESUMEN**

<span id="page-9-0"></span>El presente proyecto pretende demostrar el manejo de los módulos CCNP ROUTE, donde se relacionan los principios básicos de una red y los protocolos de enrutamiento. Así mismo permite apropiar la implementación, monitoreo, y administración de la conmutación en una arquitectura de red empresarial. Asimismo, se muestra el paso a paso en el desarrollo de un escenario donde nos permite configurar plataformas de conmutación basadas en switches, mediante el uso de protocolos como STP y la configuración de VLANs en escenarios de red corporativos, para comprender el modo de operación de las subredes y los beneficios de administrar dominios de broadcast independientes, en múltiples escenarios al interior de una red jerárquica convergente.

<span id="page-9-1"></span>Palabras Clave: CISCO, CCNP, Conmutación, Enrutamiento, Redes, Electrónica.

### **ABSTRACT**

This project aims to demonstrate the use of CCNP ROUTE modules, where the basic principles of a network and routing protocols are related. Likewise, it allows appropriating the implementation, monitoring, and administration of switching in an enterprise network architecture. Likewise, the step by step in the development of a scenario is shown where it allows us to configure switching platforms based on switches, through the use of protocols such as STP and the configuration of VLANs in corporate network scenarios, to understand the mode of operation of subnets and the benefits of managing independent broadcast domains, in multiple scenarios within a converged hierarchical network.

Keywords:

CISCO, CCNP, Routing, Switching, Networking, Electronics.

## **INTRODUCCIÓN**

<span id="page-10-0"></span>Dia a día afrontamos el crecimiento imparable de las redes, la comunicación y la continua desasosiego de mantener la información personal y/o laboral bajo nuestra potestad. En el curso diplomado de profundización Cisco CCNP apropiamos los conceptos presentados en los contenidos de formación y se asocian con el contexto de las telecomunicaciones. Respecto a su aplicación en las redes de área extendida e identificar y comprender el uso que tienen las tecnologías en el desarrollo de proyectos de conectividad de redes empresariales, domesticas e industriales. La seguridad es un motivo de preocupación cuando se utiliza internet publica para realizar negocios.

Las redes virtuales privadas (VPN) se utilizan para garantizar la seguridad de los datos a través de internet. Una (VPN) se utiliza para crear un túnel privado mediante una red pública. se logra proporcionar seguridad a los datos mediante el uso de cifrado de este túnel por el medio de internet y con autenticación para proteger los datos contra el acceso no autorizado. Por tanto, se elabora un escenario correspondiente a la temática de implementación de soluciones soportadas en enrutamiento avanzado como etapa inicial del curso Diplomado de Profundización Cisco CCNP donde El primer escenario propuesto tiene una tipología en redes que posee dos instancias para el acceso de dos tipos de usuarios, una cantidad cualquiera de personas para usuarios especiales y otras para usuarios en general, una comunicación entre tres Reuters con su posibilidad de programarlos cuidando ciertos parámetros con un software denominado GNS3, haciendo la electrónica más entendible.

Estos temas son el eje central del trabajo final donde se da solución a las actividades y laboratorios requeridos por la guía, se utiliza el software GNS3 el cual es un programa necesario y de gran importancia para la ejecución o simulación de los laboratorios.

### **DESARROLLO**

### <span id="page-11-1"></span><span id="page-11-0"></span>**ESCENARIO PROPUESTO**

<span id="page-11-2"></span>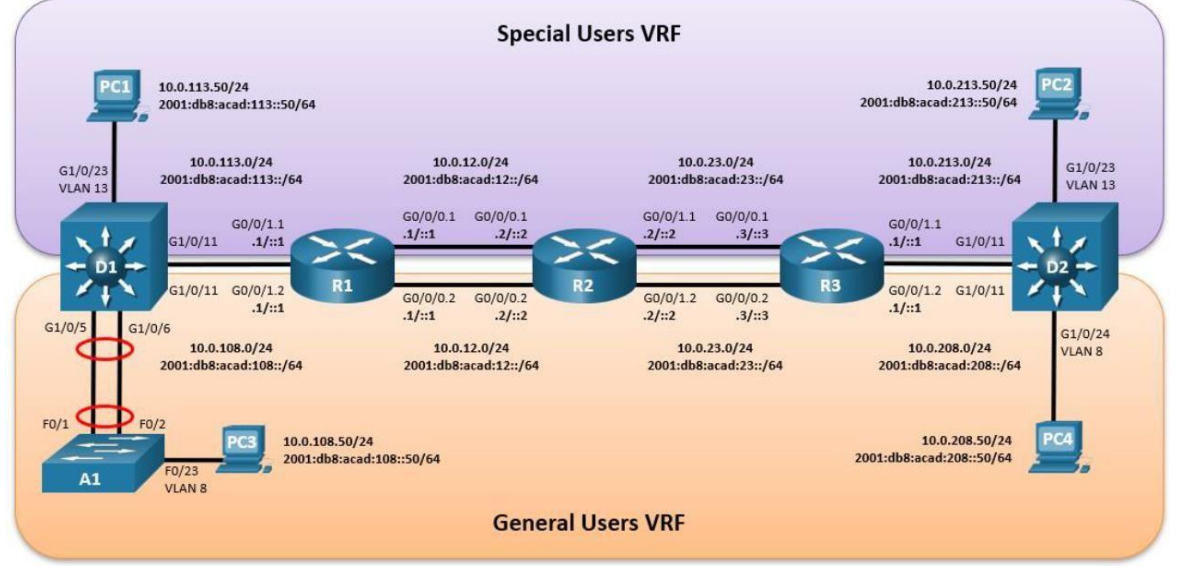

Figura 1*. Escenario 1*

Fuente: Guía avance documento final CCNP

En esta evaluación de habilidades, usted es responsable de completar la configuración multi-VRF de la red que admite "Usuarios generales" y "Usuarios especiales". Una vez finalizado, debería haber accesibilidad completa de un extremo a otro y los dos grupos no deberían poder comunicarse entre sí. Asegúresede verificar que sus configuraciones cumplan con las especificaciones proporcionadas y que los dispositivos funcionen según lo requerido.

<span id="page-12-0"></span>**Parte 1: Construir la red y configurar los ajustes básicos de cada dispositivoy el direccionamiento de las interfaces.**

<span id="page-12-2"></span>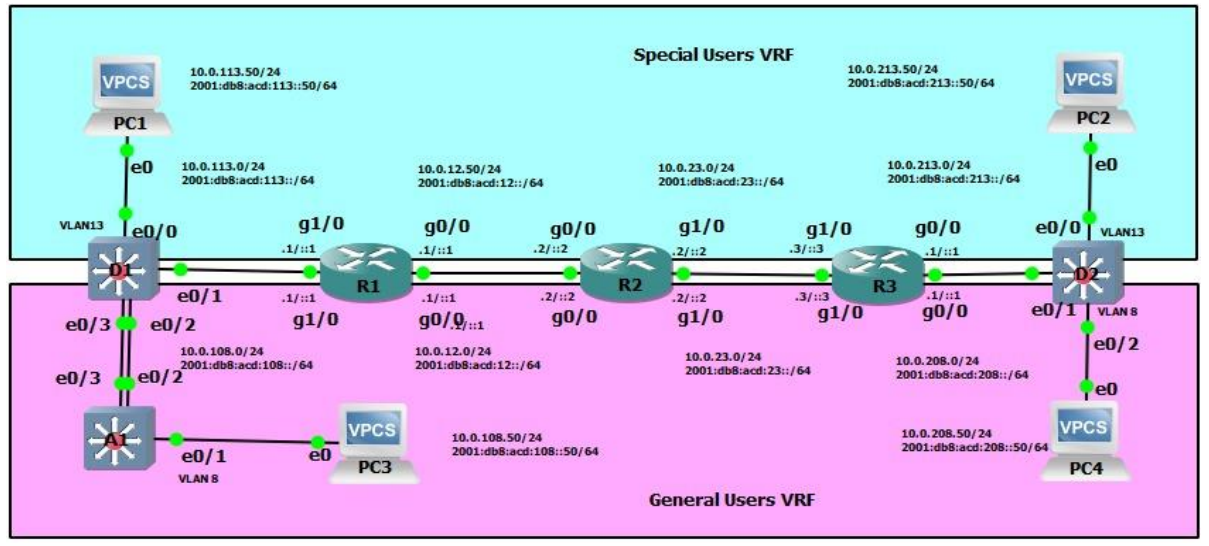

Figura 2*. Topología del escenario propuesto realizada en el software GNS3*

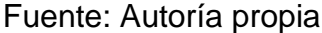

<span id="page-12-1"></span>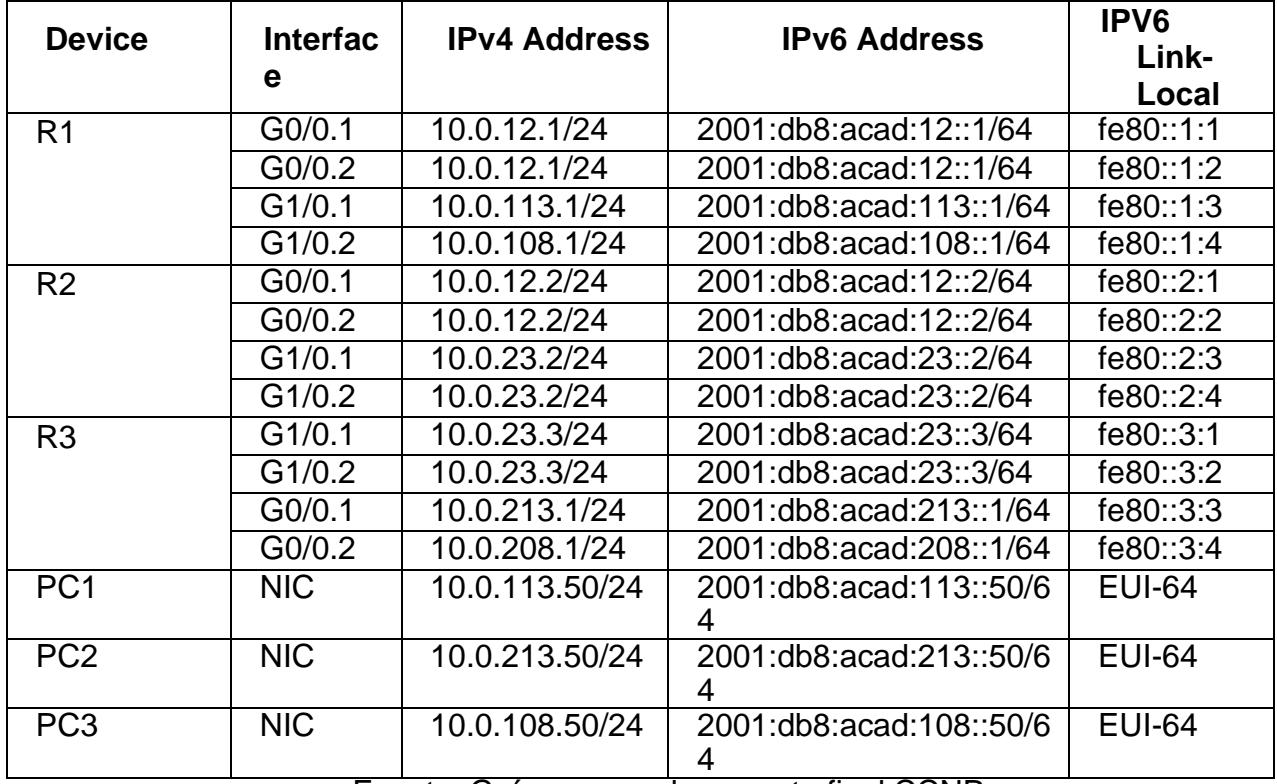

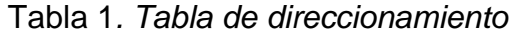

Fuente: Guía avance documento final CCNP

Se ingresa al modo de configuración global en cada uno de los dispositivos y serealiza la configuración básica.

<span id="page-13-0"></span>Tabla 2. *Código implementado para la configuración con la respectiva descripción*

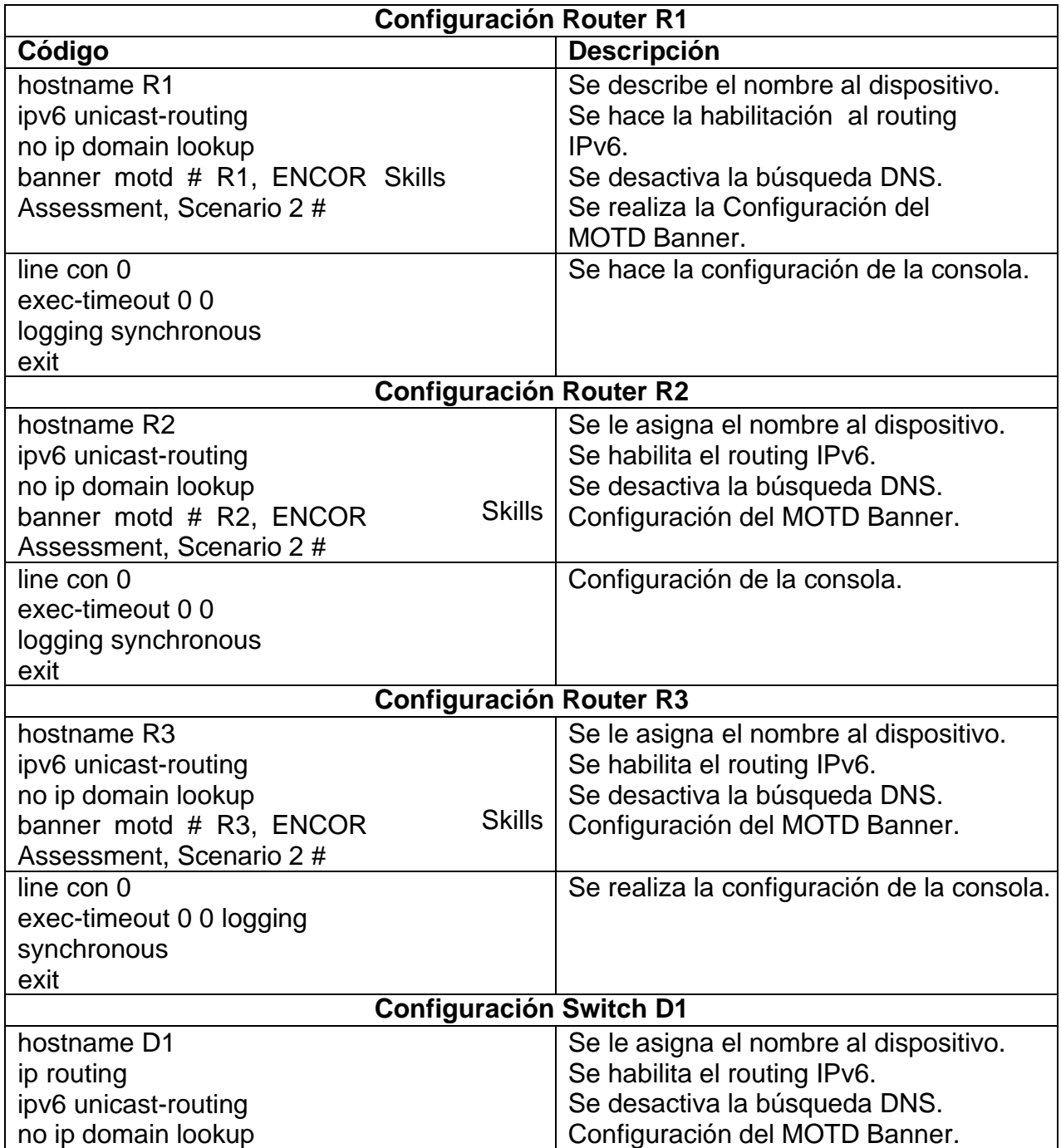

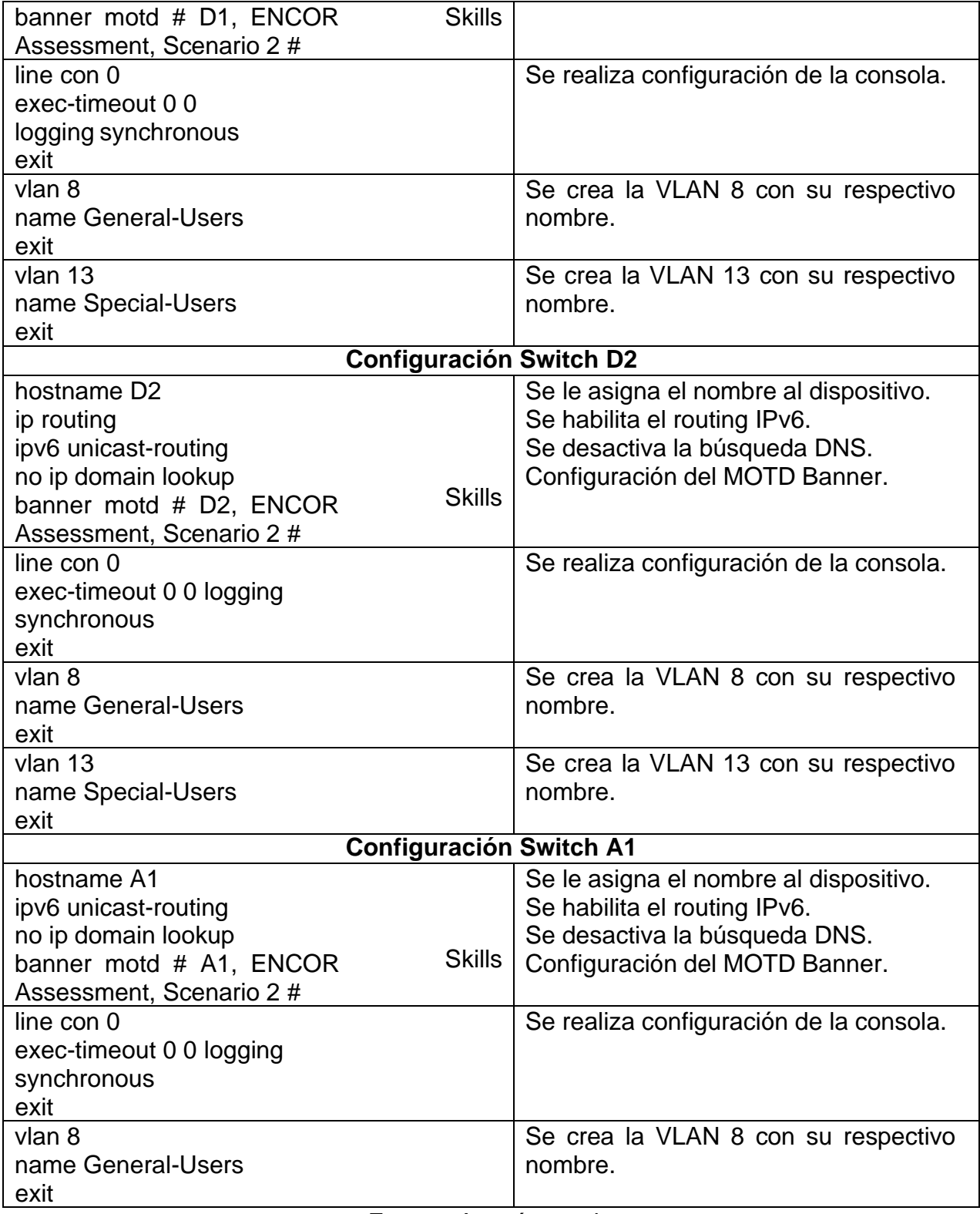

Fuente: Autoría propia

### <span id="page-15-2"></span><span id="page-15-0"></span>**1.1 Almacenamiento de las configuraciones en cada uno de los dispositivos.**

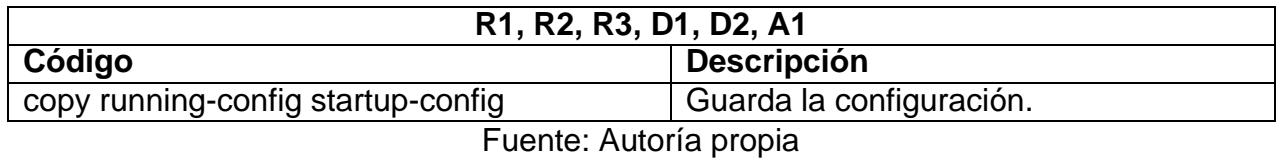

Tabla 3. *Comando para guardar las configuraciones*

## <span id="page-15-1"></span>**1.2 Comando para guardar la configuración realizada en cada uno de los**

#### **dispositivos**

Para guardar la configuración en cada dispositivo se utiliza el comando enseñadoen la tabla 3.

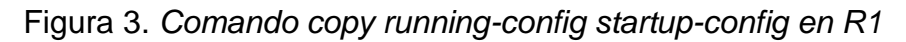

<span id="page-15-3"></span>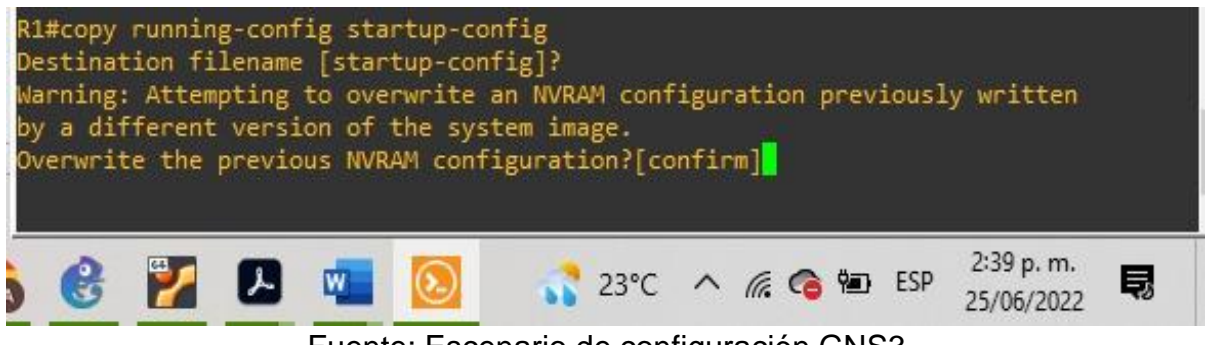

Fuente: Escenario de configuración GNS3

<span id="page-15-4"></span>Figura 4. *Comando copy running-config startup-config en R2*

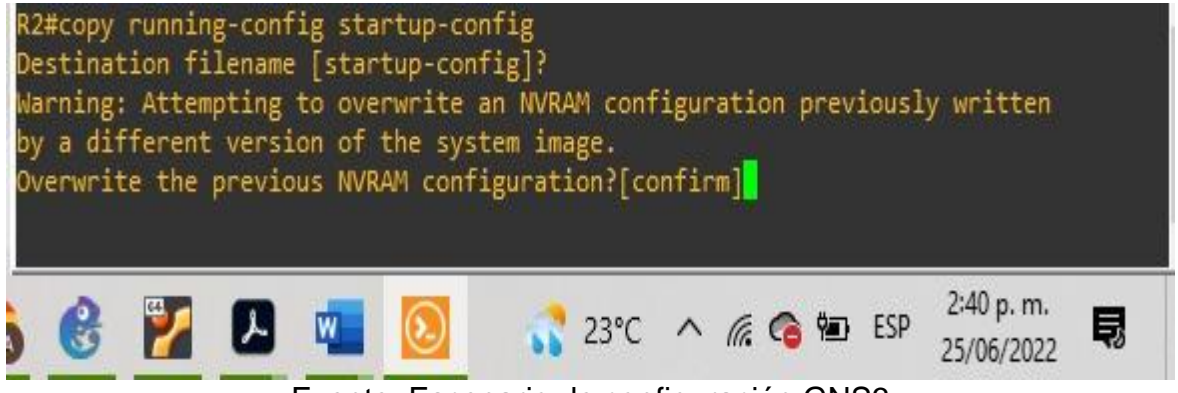

Fuente: Escenario de configuración GNS3

Figura 5. *Comando copy running-config startup-config en R3*

<span id="page-16-1"></span>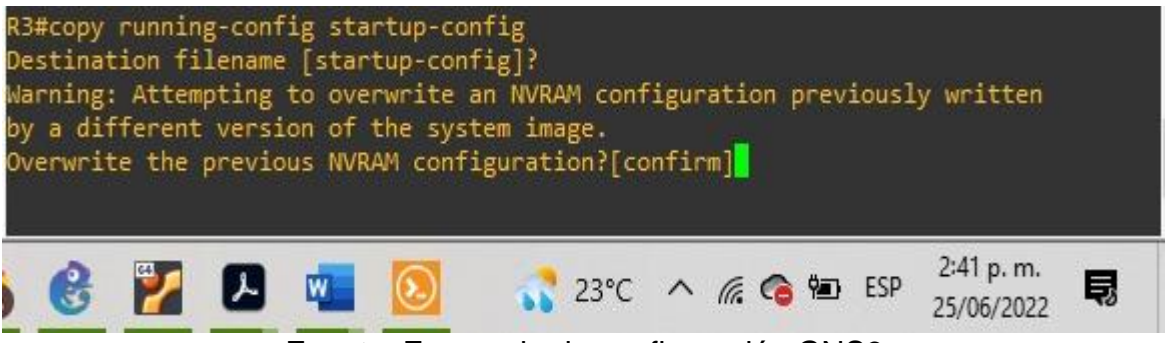

Fuente: Escenario de configuración GNS3

Configuración de los PC1, PC2, PC3 y PC4 de acuerdo con la tabla 1 de direccionamiento.

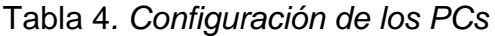

<span id="page-16-0"></span>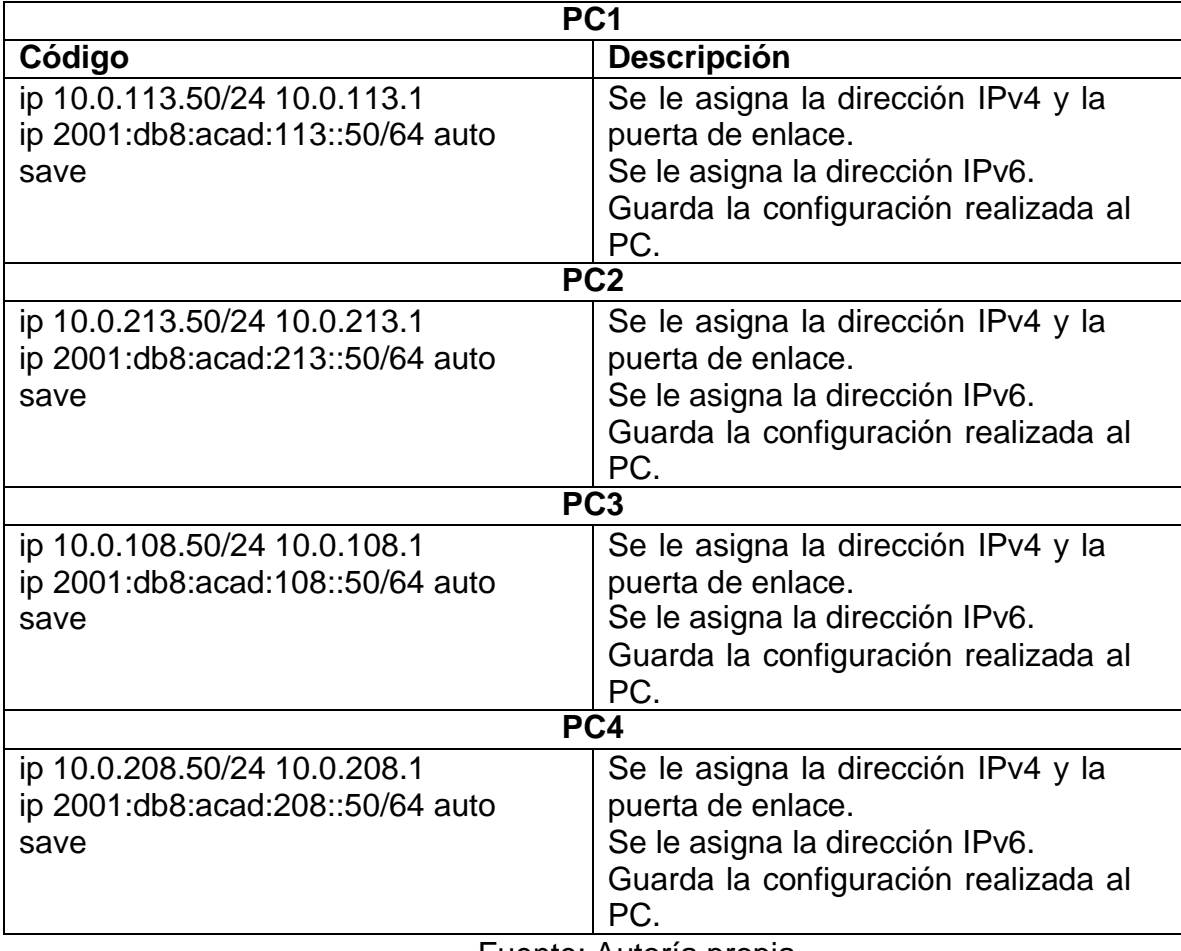

Fuente: Autoría propia

## <span id="page-17-0"></span>**1.3 Verificación de la configuración realizada en cada PC**

Para verificar la configuración se utiliza el comando show

<span id="page-17-1"></span>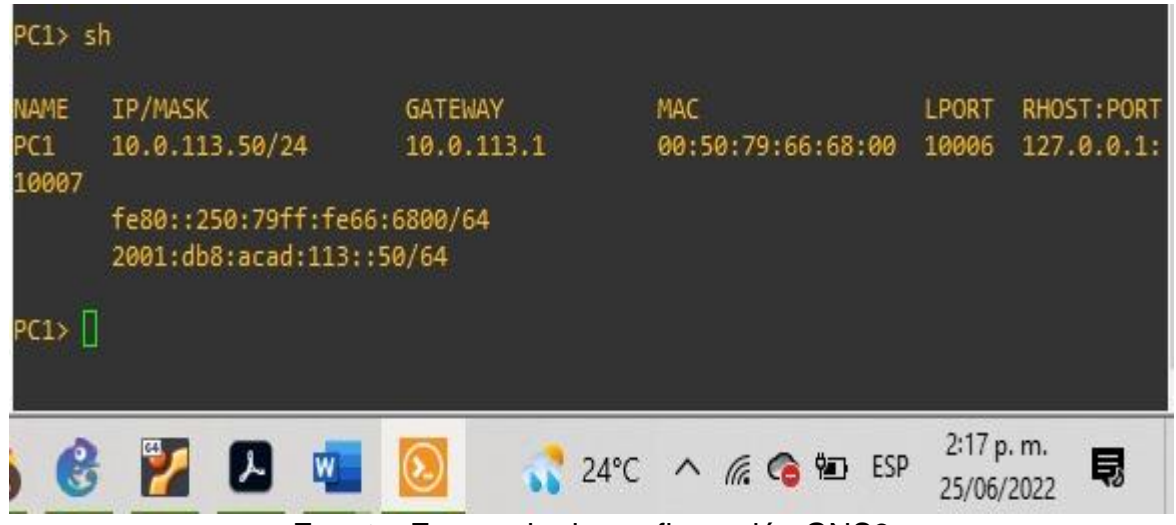

Figura 6. *Configuración PC1*

Fuente: Escenario de configuración GNS3

Figura 7*. Configuración PC2*

<span id="page-17-2"></span>

|                          |                                                         | $^\circledR$   |                   | 2:17 p.m.                   |
|--------------------------|---------------------------------------------------------|----------------|-------------------|-----------------------------|
| PC2 > 1                  | fe80::250:79ff:fe66:6801/64<br>2001:db8:acad:113::50/64 |                |                   |                             |
| PC <sub>2</sub><br>10005 | 10 0 213 50/24                                          | 10 0 213 1     | 00:50:79:66:68:01 | $127.0.0.1$ :<br>10004      |
| PC2> sh<br>NAME          | IP/MASK                                                 | <b>GATEWAY</b> | <b>MAC</b>        | RHOST: PORT<br><b>LPORT</b> |

Fuente: Escenario de configuración GNS3

<span id="page-18-1"></span>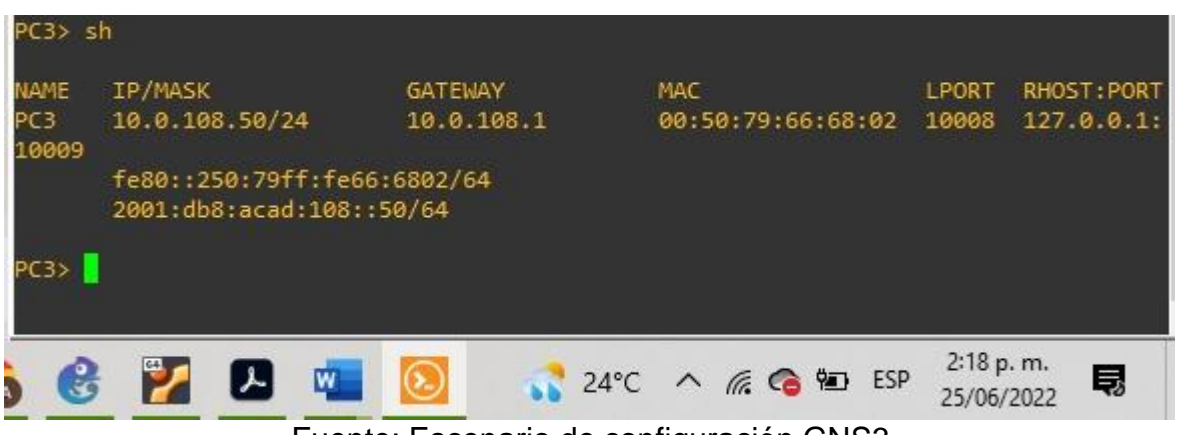

Figura 8*. Configuración PC3*

Fuente: Escenario de configuración GNS3

<span id="page-18-2"></span><span id="page-18-0"></span>Figura 9. *Configuración PC4*

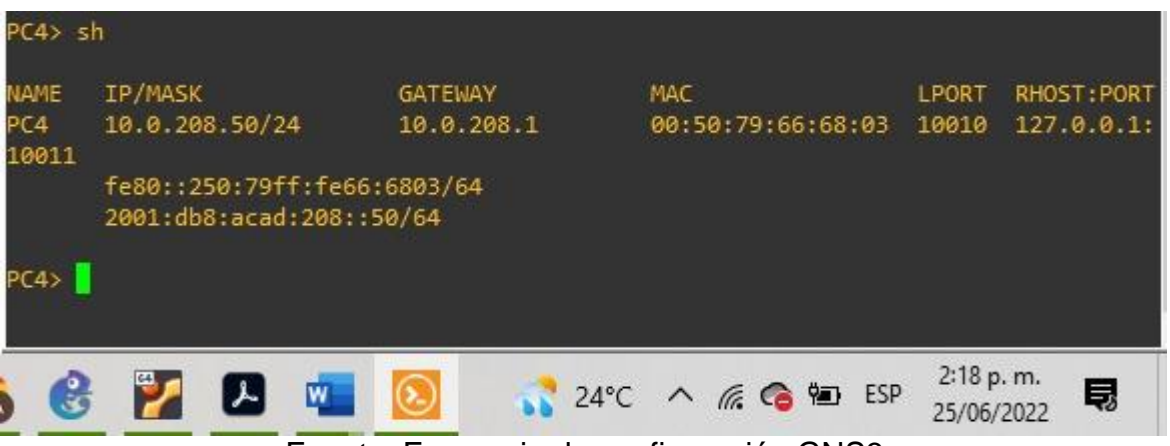

Fuente: Escenario de configuración GNS3

### **Parte 2: Configurar VRF y rutas estáticas**

En esta parte de la evaluación de habilidades, configurará VRF-Lite en los tres enrutadores y las rutas estáticas adecuadas para admitir la accesibilidad de un extremo a otro. Al final de esta parte, R1 debería poder hacer ping a R3 en cada VRF.

<span id="page-19-0"></span>

| Task# | <b>Taks</b>                                                                                                    | <b>Specification</b>                                                                                                    |
|-------|----------------------------------------------------------------------------------------------------|----------------------------------------------------------------------------------------------------|
| 2.1   | R2,<br>R1,<br>and<br>R <sub>3</sub><br>On<br>configure VRF-Lite VRFs as<br>shown<br>in<br>the topology<br>diagram.                                                                      | Configure two VRFs:<br>• General-Users<br>• Special-Users<br>The VRFs must support IPv4 and<br>IPv <sub>6</sub> .                                                                                                    |
| 2.2   | R <sub>1</sub> , R <sub>2</sub> ,<br>R <sub>3</sub> ,<br>On<br>and<br>configure IPv4 and<br>IP <sub>v6</sub><br>interfaces on each VRF as<br>detailed in the addressing<br>table above. | All routers will use Router-On-A-Stick<br>on their G0/0/1.x interfaces to support<br>separation of the VRFs.<br>Sub-interface 1:<br>. In the Special Users VRF<br>• Use dot1q encapsulation 13<br>. IPv4 and IPv6 GUA and link-<br>localaddresses<br>• Enable the interfaces<br>Sub-interface 2:<br>• In the General Users VRF<br>• Use dot1q encapsulation 8<br>. IPv4 and IPv6 GUA and link-<br>localaddresses<br>• Enable the interfaces |
| 2.3   | On R1 and R3, configure<br>default static routes<br>pointing toR2.                                                                                                    | Configure VRF static routes for<br>both IPv4 and IPv6 in both VRFs.                                                                                                    |
| 2.4   | Verify connectivity in each<br>VRF.                                                                                                    | From R1, verify connectivity to R3:<br>• ping vrf General-Users 10.0.208.1<br>• ping vrf General-<br><b>Users</b><br>2001:db8:acad:208::1<br>• ping vrf Special-Users 10.0.213.1<br>• ping vrf Special-<br><b>Users</b><br>2001:db8:acad:213::<br>1                                                                                                    |

Tabla 5. *Tareas de configuración*

Fuente: Guía avance documento final CCNP

# <span id="page-20-0"></span>**2.1 Configuración VRF-Lite y VRFs en R1, R2 y R3, como se muestra en latopología**

### <span id="page-20-2"></span>**del diagrama**

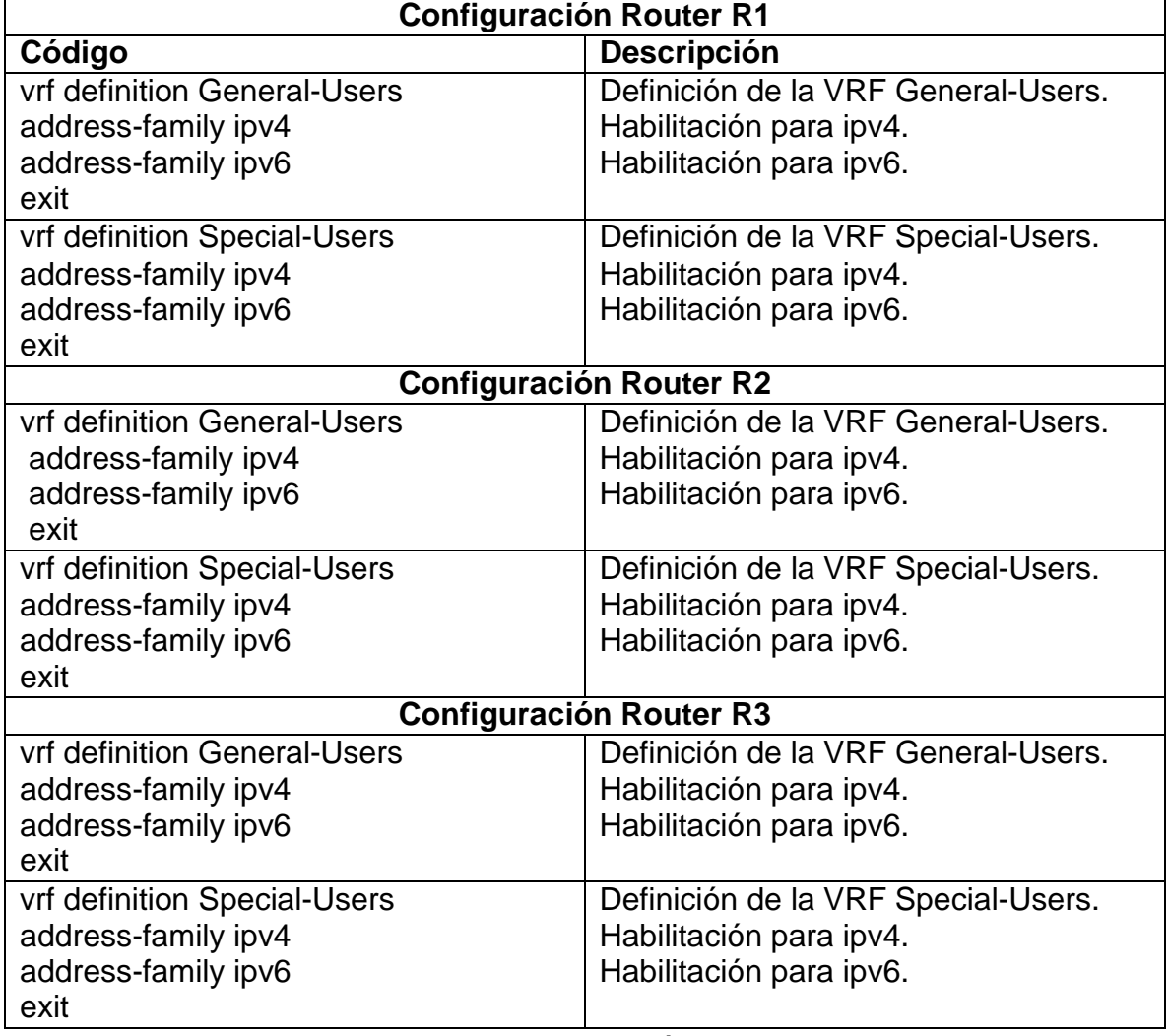

Tabla 6. *Configuración VRF en los Routers*

<span id="page-20-1"></span>Fuente: Autoría propia

## **2.2 Configuración de las interfaces IPv4 y IPv6 en R1, R2 y R3 para cadaVRF como esta detallada en la tabla 1 de direccionamiento**

<span id="page-21-0"></span>Tabla 7. *Configuración de las direcciones IP para las sub-interfaces para la separación de las VRFs*

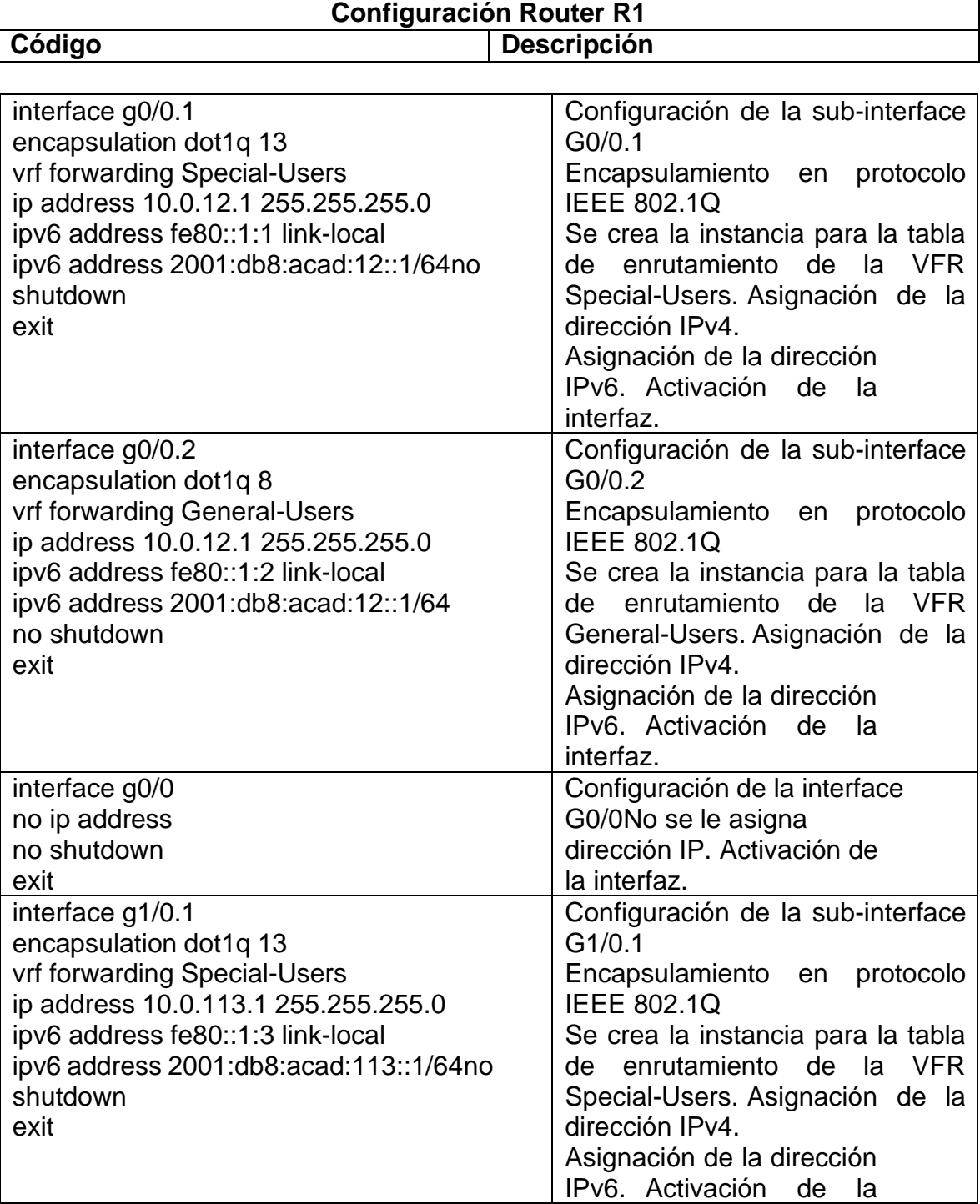

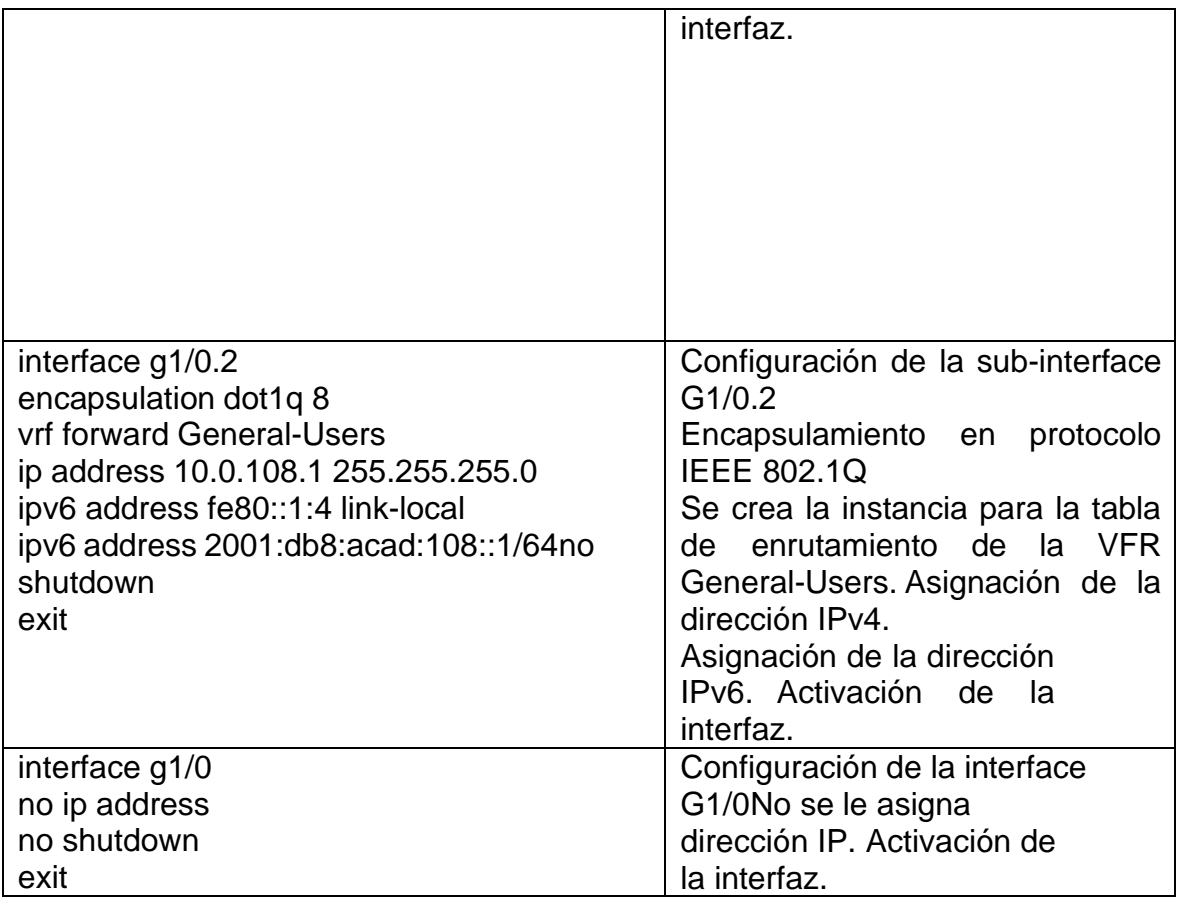

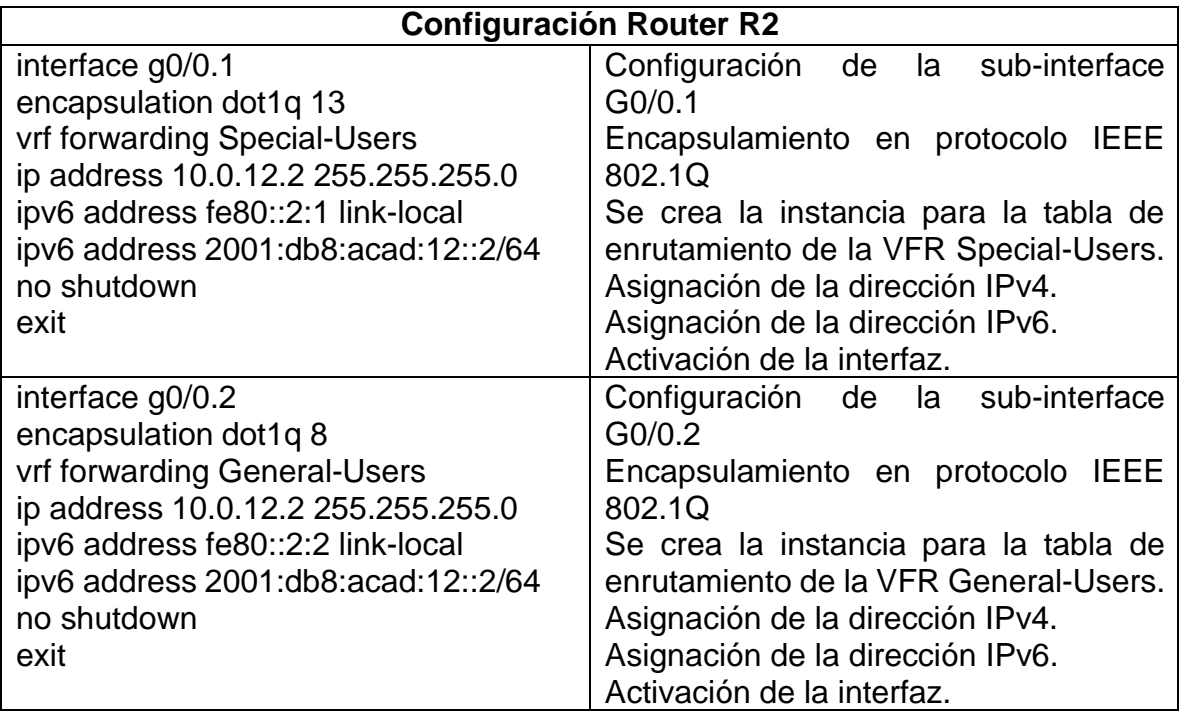

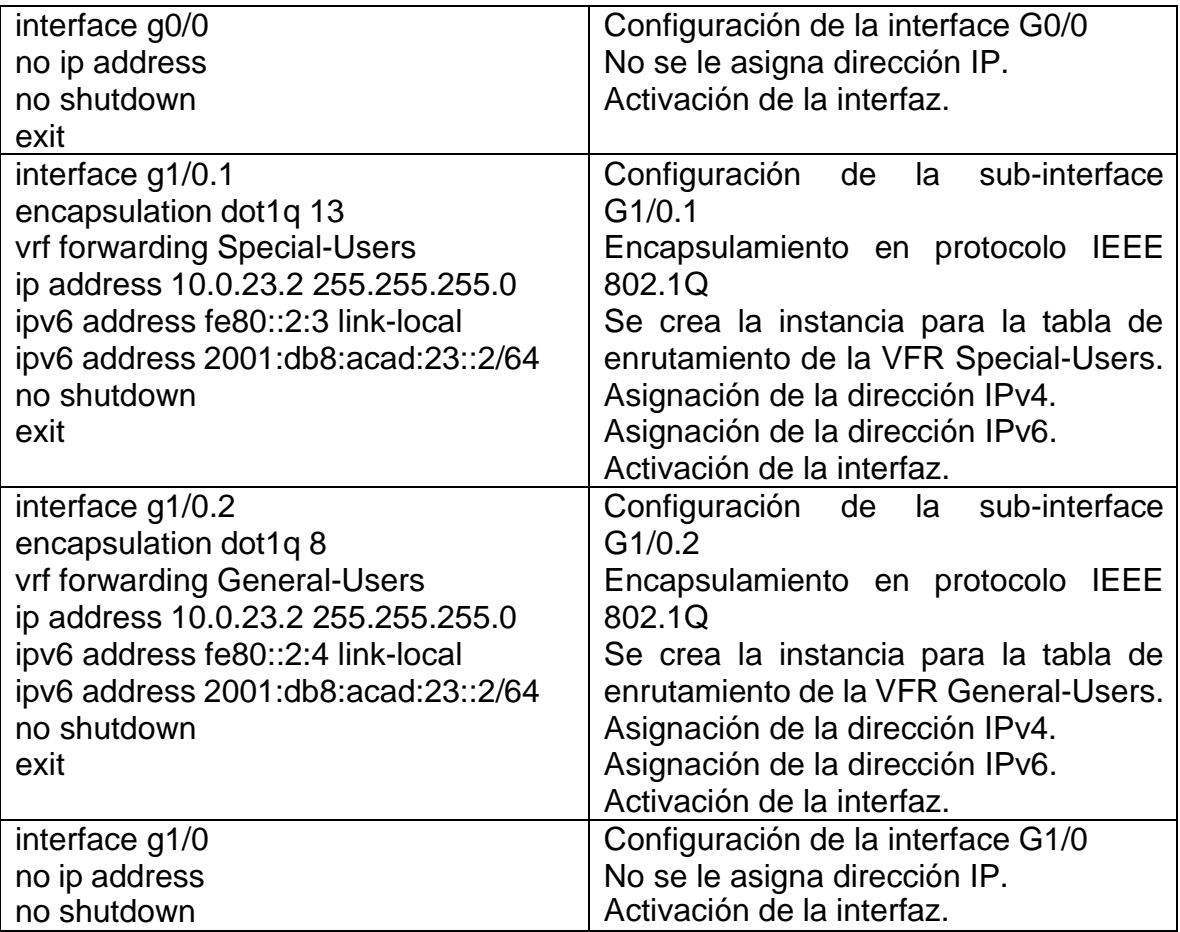

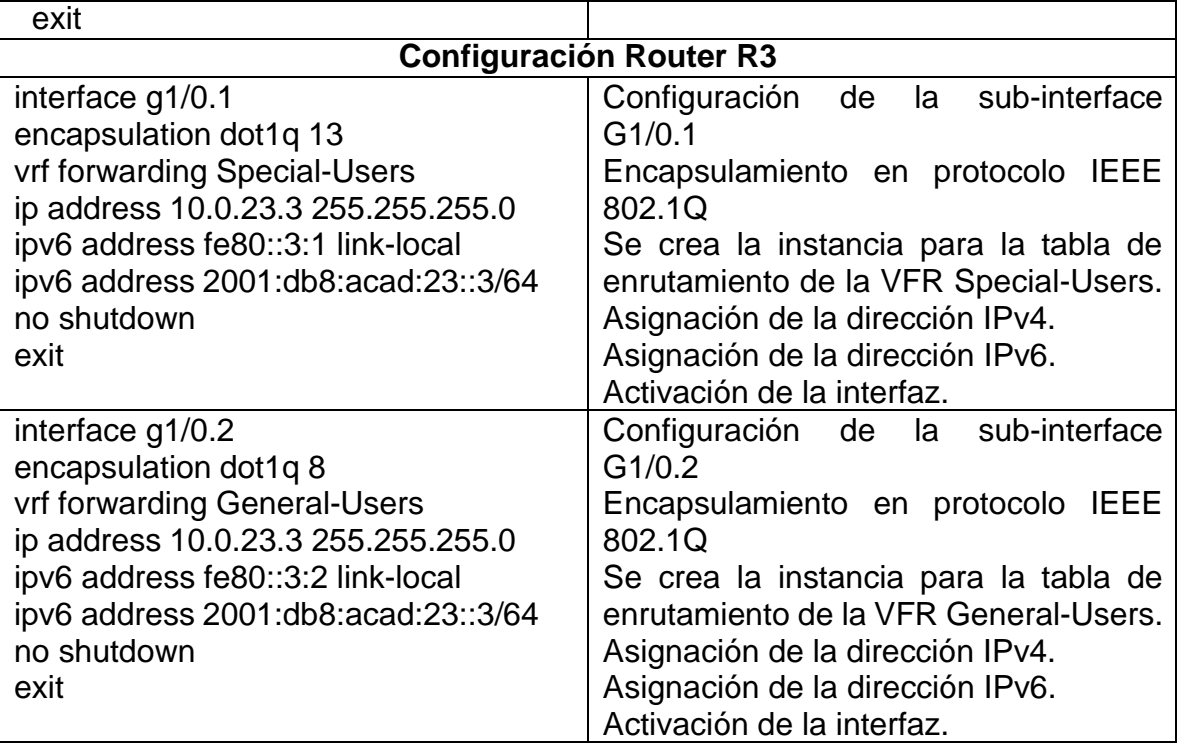

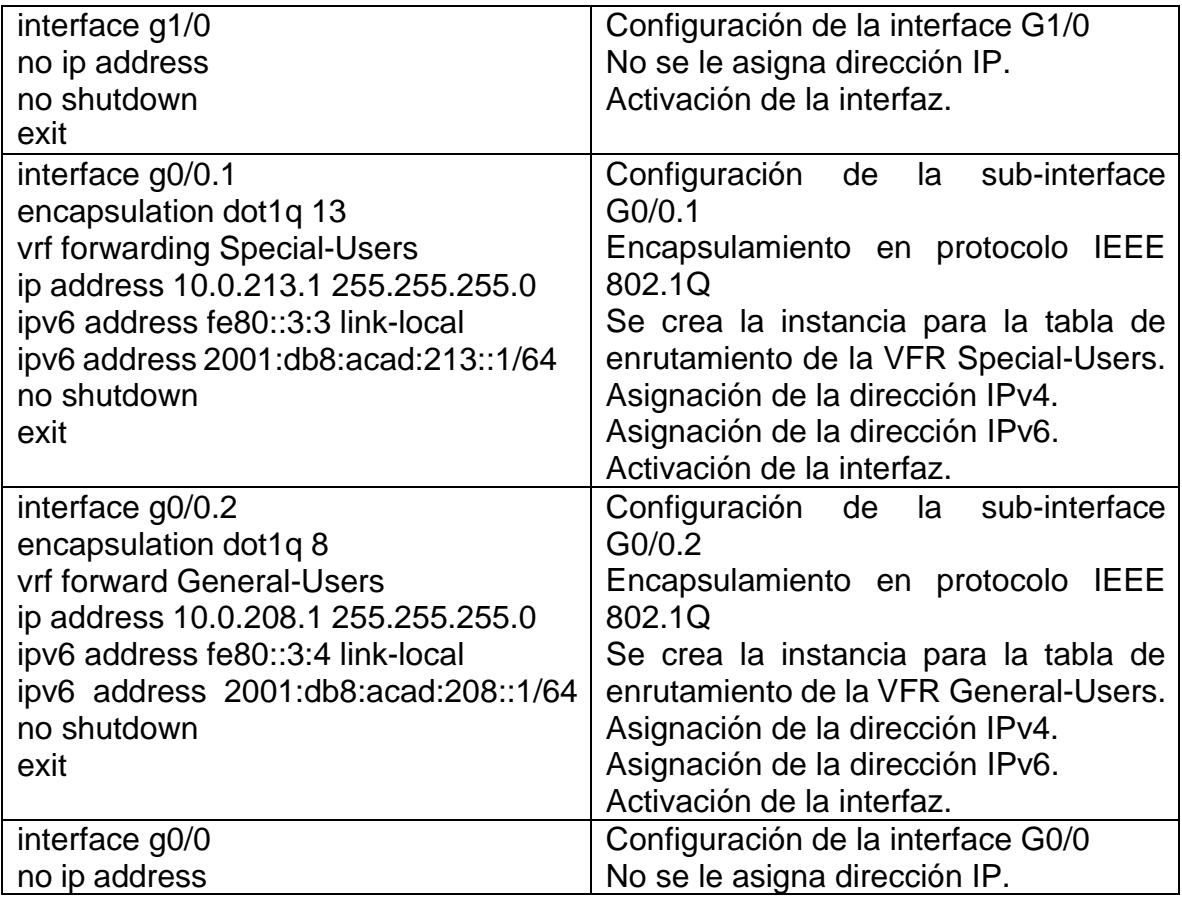

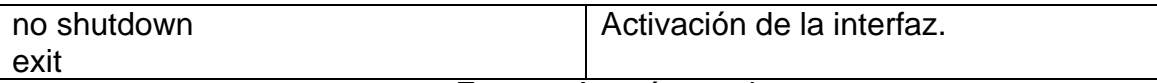

Fuente: Autoría propia

# <span id="page-24-0"></span>**2.3 Configuración de las rutas estáticas predeterminadas que apuntan a R2,en R1**

## <span id="page-24-1"></span>**y R3**

Tabla 8. *Rutas estáticas predeterminadas*

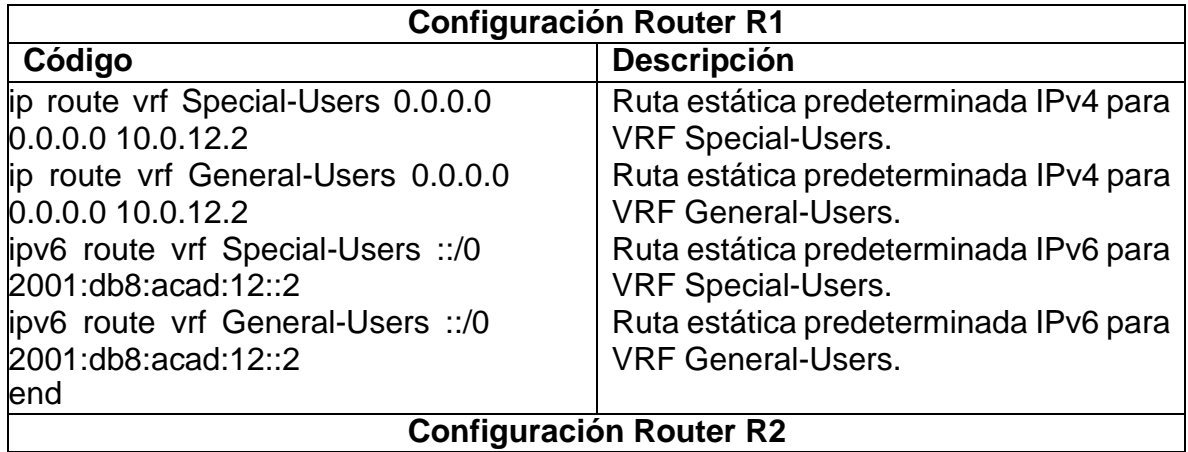

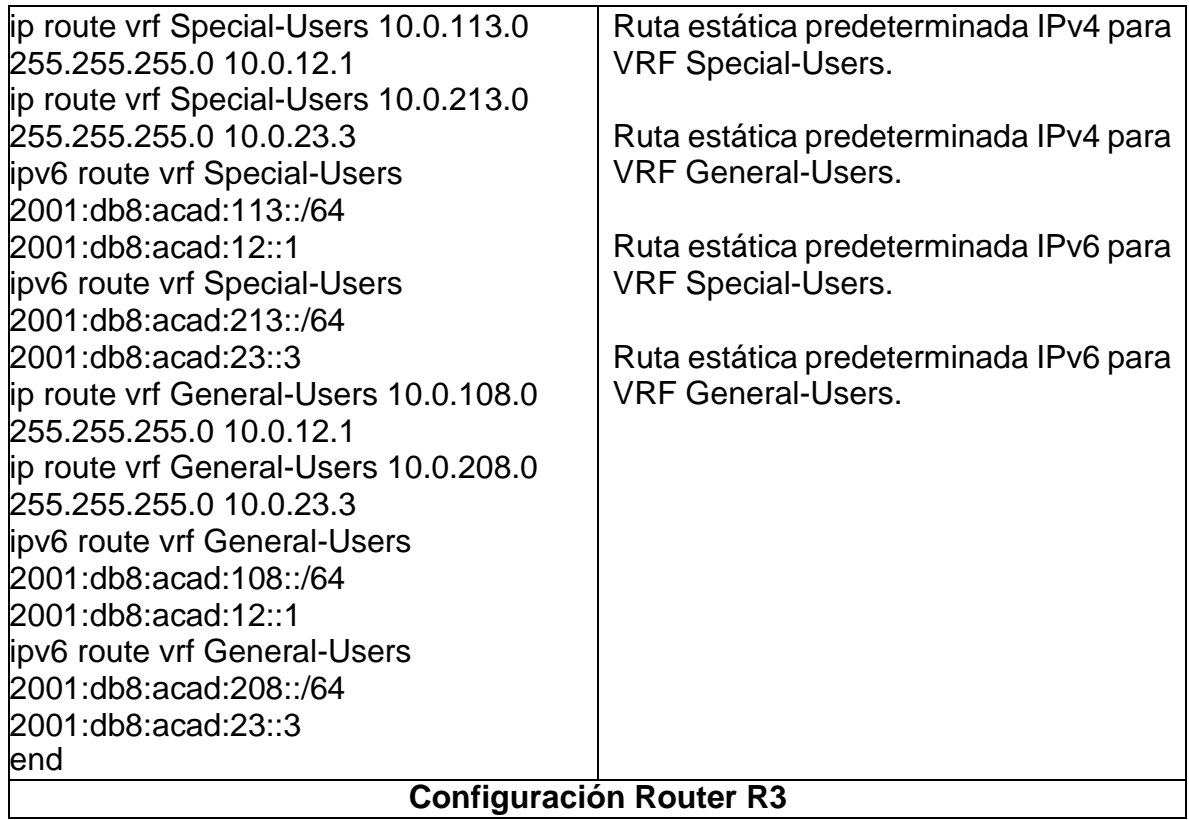

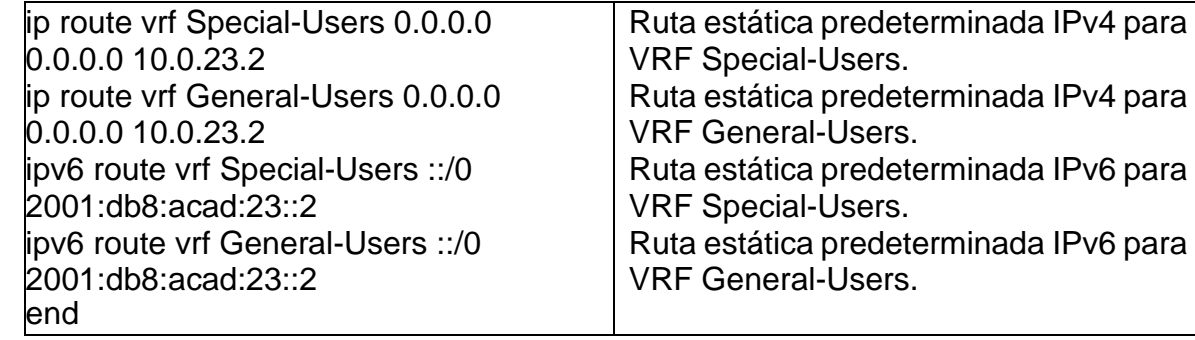

Fuente: Autoría propia

### **Verificación del direccionamiento IP de las interfaces VRF creadas en cadaRouter.**

Para verificar el direccionamiento IP de las VRFs, se utiliza el comando **show ip vrf interfaces**

<span id="page-26-0"></span>

| R1#sh ip vrf int<br>Interface | IP-Address             | <b>VRF</b>                              | Protocol                     |
|-------------------------------|------------------------|-----------------------------------------|------------------------------|
| G10/0.2<br>6i1/0.2            | 10.012.1<br>10.0.108.1 | General-Users<br>General-Users          | <b>up</b><br>up              |
| Gi0/0.1                       | 10.0.12.1              | Special-Users                           | up                           |
| 6i1/0.1<br>R1#                | 10.0.113.1             | Special-Users                           | up                           |
|                               |                        |                                         |                              |
| Б                             | $\Omega$<br>W          | $\land$ 6 $\circ$ ESP<br>$24^{\circ}$ C | 2:21 p.m.<br>局<br>25/06/2022 |

Figura 10. *Configuración de la dirección IPv4 VRF en R1*

Fuente: Escenario de configuración GNS3

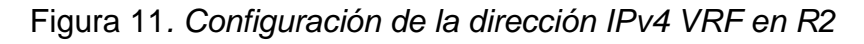

<span id="page-26-1"></span>

| Interface      | IP-Address       | VRF                                             | Protocol                     |
|----------------|------------------|-------------------------------------------------|------------------------------|
| 610/02         | 10 0.12.2        | General-Users                                   | up                           |
| 6i1/0.2        | 10.0.23.2        | General-Users                                   | up                           |
| 6i0/0.1        | 10.0.12.2        | Special-Users                                   | up                           |
| 6i1/0.1<br>R2# | 10.0.23.2        | Special-Users                                   | up                           |
| ⅄<br>P,        | $\circledR$<br>W | $\wedge$ 6 $\circledcirc$ ESP<br>$24^{\circ}$ C | 2:24 p.m.<br>巪<br>25/06/2022 |

Fuente: Escenario de configuración GNS3

<span id="page-26-2"></span>

| R3#sh ip vrf int<br>Interface | IP-Address<br>10 0 208 1 | <b>VRF</b><br>General-Users | Protocol        |
|-------------------------------|--------------------------|-----------------------------|-----------------|
| 6i0/0.2<br>611/0.2            | 100.23.3                 | General-Users               | up<br><b>up</b> |
| 6i0/0.1                       | 10.0.213.1               | Special-Users               | up              |
| 6i1/0.1<br>R3#                | 10 0 23 3                | Special-Users               | up              |
| 人<br>E.                       | $^\circledR$<br>W        | 24°C $\land$ 6 ° ESP        | 2:26 p.m.<br>巪  |

Figura 12. *Configuración de la dirección IPv4 VRF en R3*

Fuente: Escenario de configuración GNS3

### **Verificación de las rutas estáticas configuradas en cada Router.**

Para verificar el direccionamiento estático en cada Ruoter se utiliza el comando **show run | inc route**

<span id="page-27-0"></span>Figura 13. *Rutas estáticas en R1*

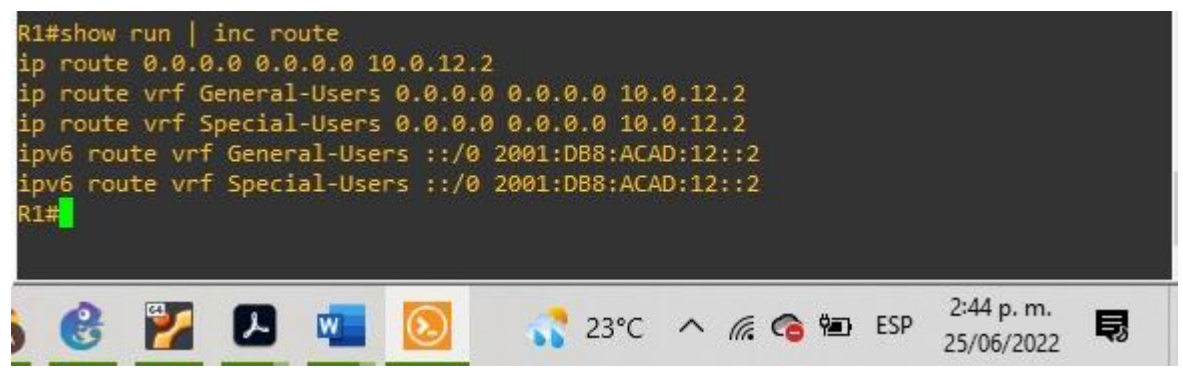

Fuente: Escenario de configuración GNS3

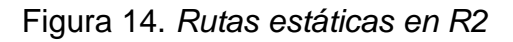

<span id="page-27-1"></span>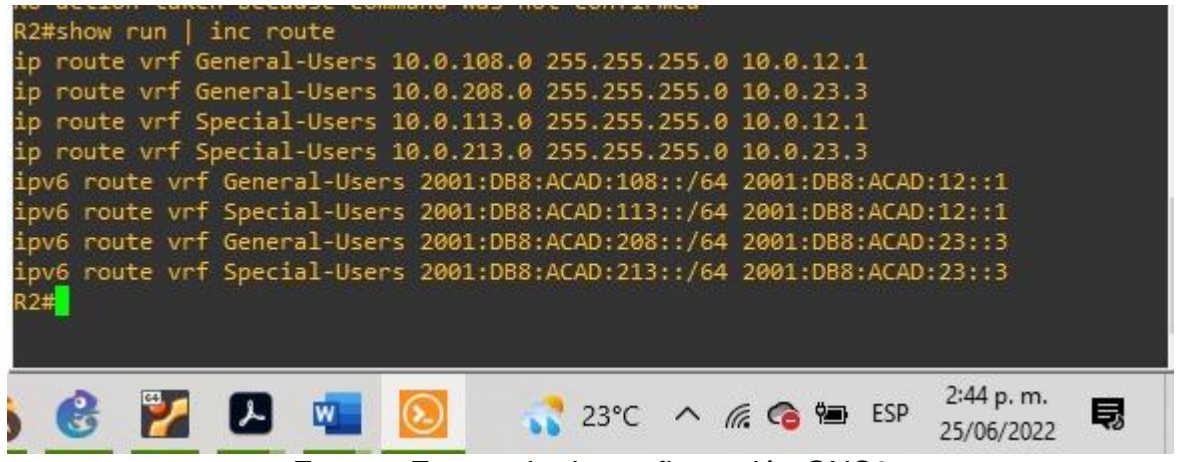

Fuente: Escenario de configuración GNS3

Figura 15. *Rutas estáticas en R3*

<span id="page-27-2"></span>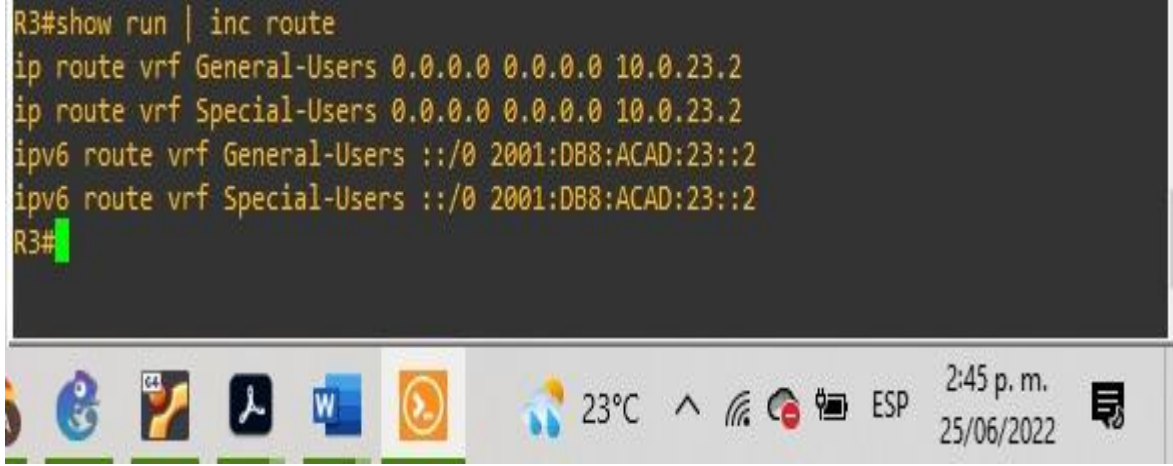

Fuente: Escenario de configuración GNS3

### <span id="page-28-0"></span>**2.4 Verificación de la conectividad en cada VRF**

Se realiza la verificación de la conectividad VRF, enviando ping desde R1 a R3.

Figura 16*. Ping vrf General-Users 10.0.208.1*

Fuente: Escenario de configuración GNS3

Figura 17*. Ping vrf General-Users 2001:db8:acad:208::1*

<span id="page-28-2"></span>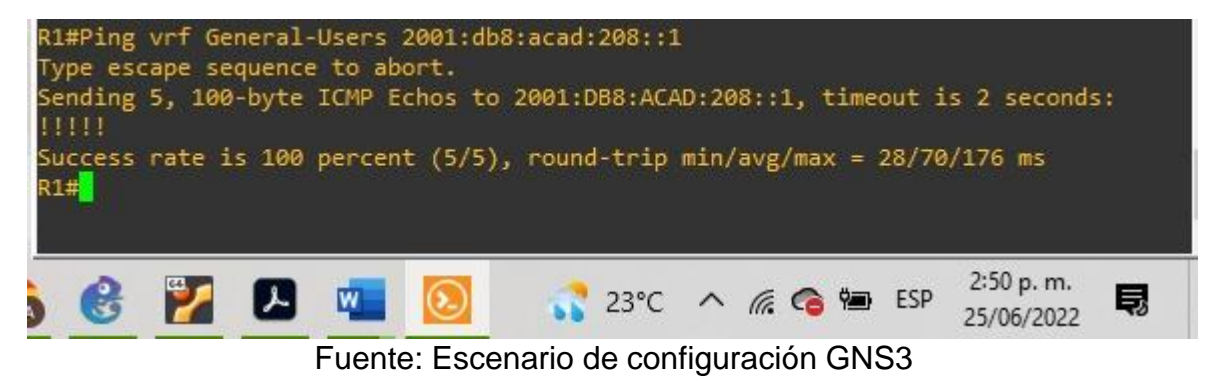

Figura 18*. Ping vrf Special-Users 10.0.213.1*

<span id="page-28-3"></span>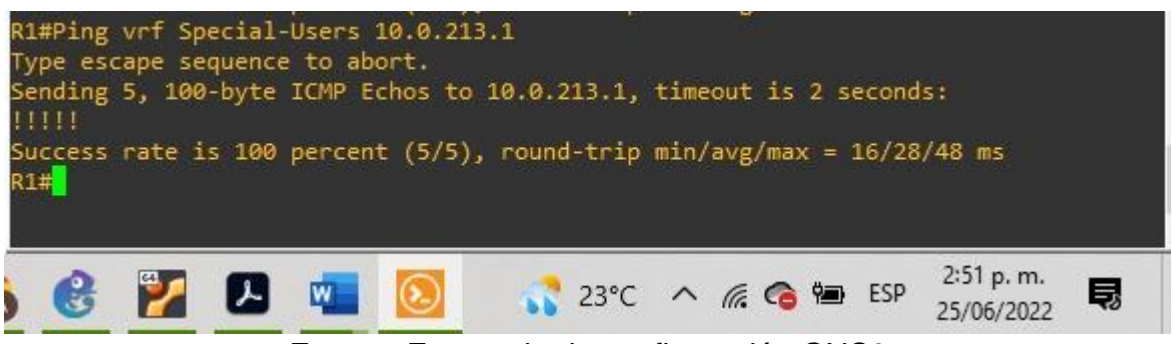

Fuente: Escenario de configuración GNS3

<span id="page-28-1"></span>R1#ping vrf General-Users 10.0.208.1 Type escape sequence to abort. Sending 5, 100-byte ICMP Echos to 10.0.208.1, timeout is 2 seconds:  $11111$ Success rate is 100 percent (5/5), round-trip min/avg/max = 28/71/180 ms  $R1#$ 2:49 p.m. "  $\boldsymbol{c}$ L  $23^{\circ}C$   $\wedge$   $6$   $C_0$   $E$  ESP W. 巪 25/06/2022

Figura 19. *Ping vrf Special-Users 2001:db8:acad:213::1*

<span id="page-29-0"></span>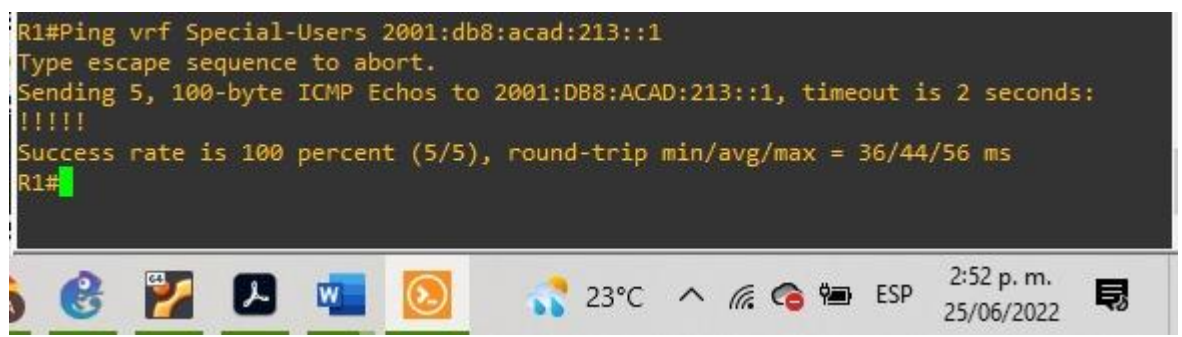

Fuente: Escenario de configuración GNS3

## <span id="page-30-0"></span>**Parte 3. Configurar capa 2**

En esta parte, tendrá que configurar los Switches para soportar la conectividad conlos dispositivos finales.

<span id="page-30-1"></span>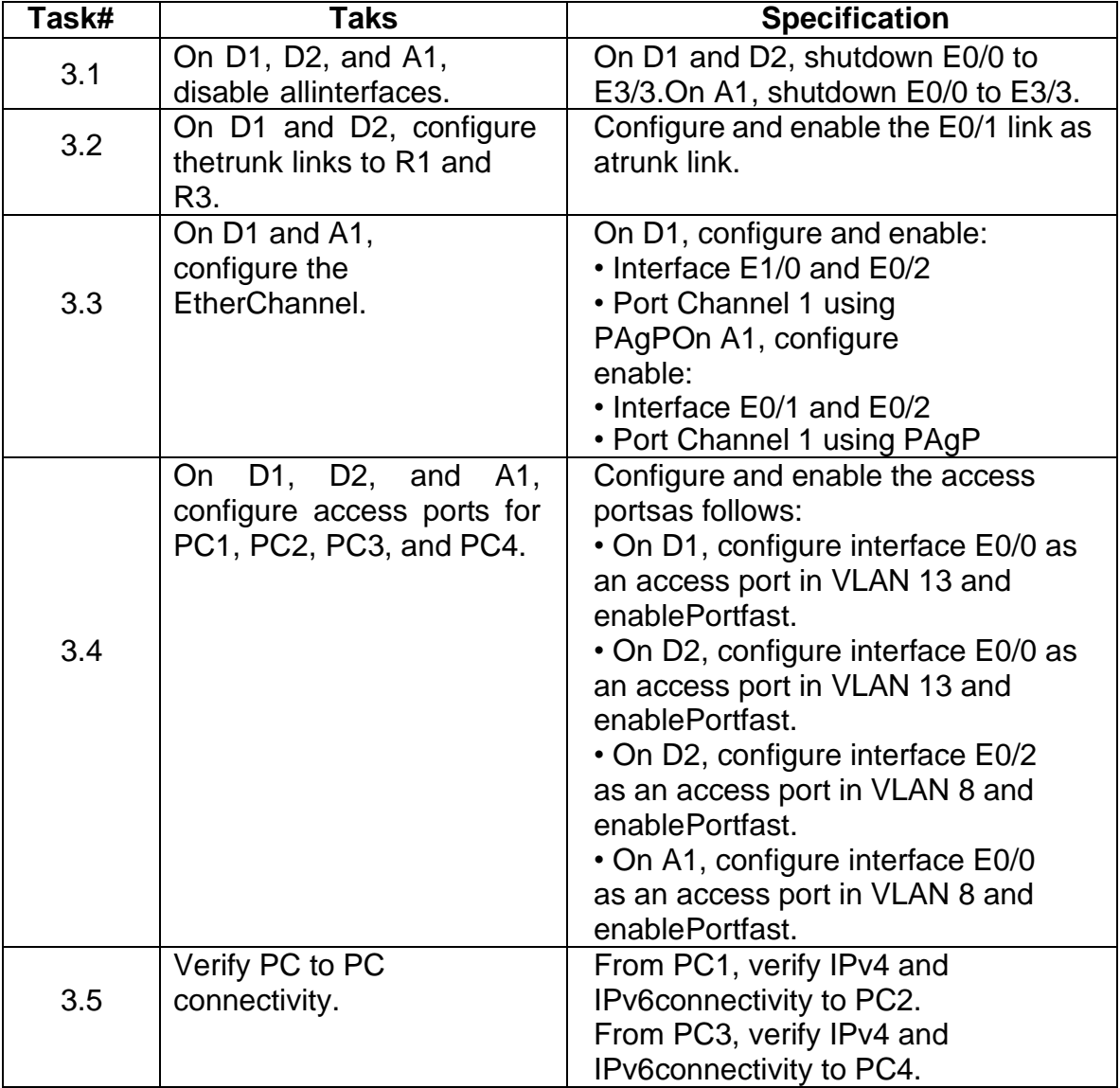

## Tabla 9*. Tareas de configuración*

Fuente: Guía avance documento final CC

### <span id="page-31-2"></span><span id="page-31-0"></span>**3.1 Deshabilitar todas las interfaces en D1, D2 y A1**

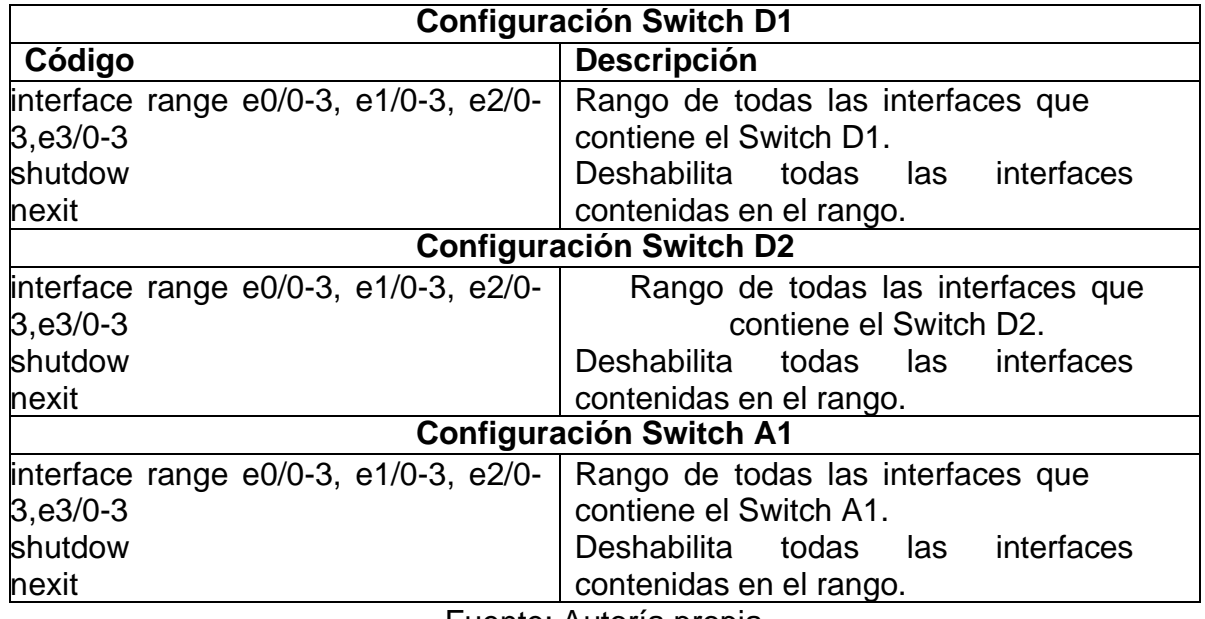

Tabla 10. *Deshabilitar interfaces en los Switches*

Fuente: Autoría propia

## <span id="page-31-1"></span>**3.2 Configurar los enlaces troncales a R1 y R3 en D1 y D2**

<span id="page-31-3"></span>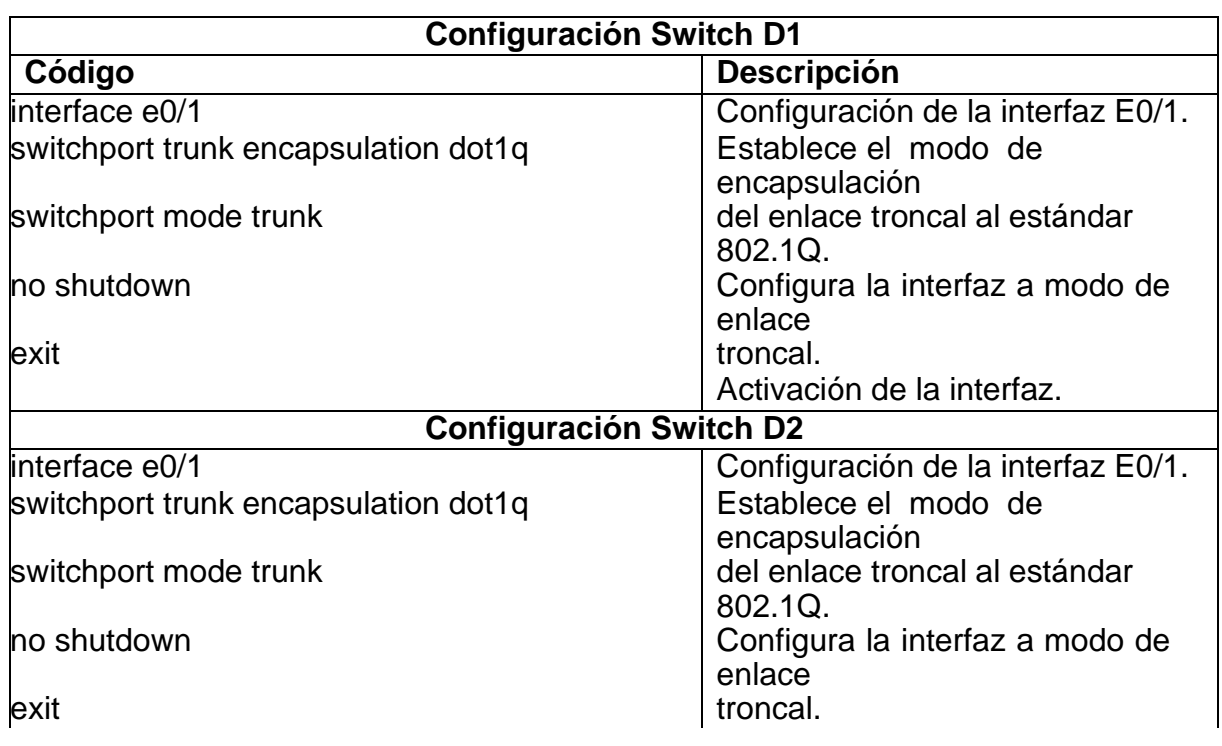

Tabla 11*. Configuración de enlaces troncales*

Activación de la interfaz.

Fuente: Autoría propia

### <span id="page-32-2"></span><span id="page-32-0"></span>**3.3 Configurar el EtherChannel en D1 y A1**

Tabla 12*. Configuración de EtherChannel*

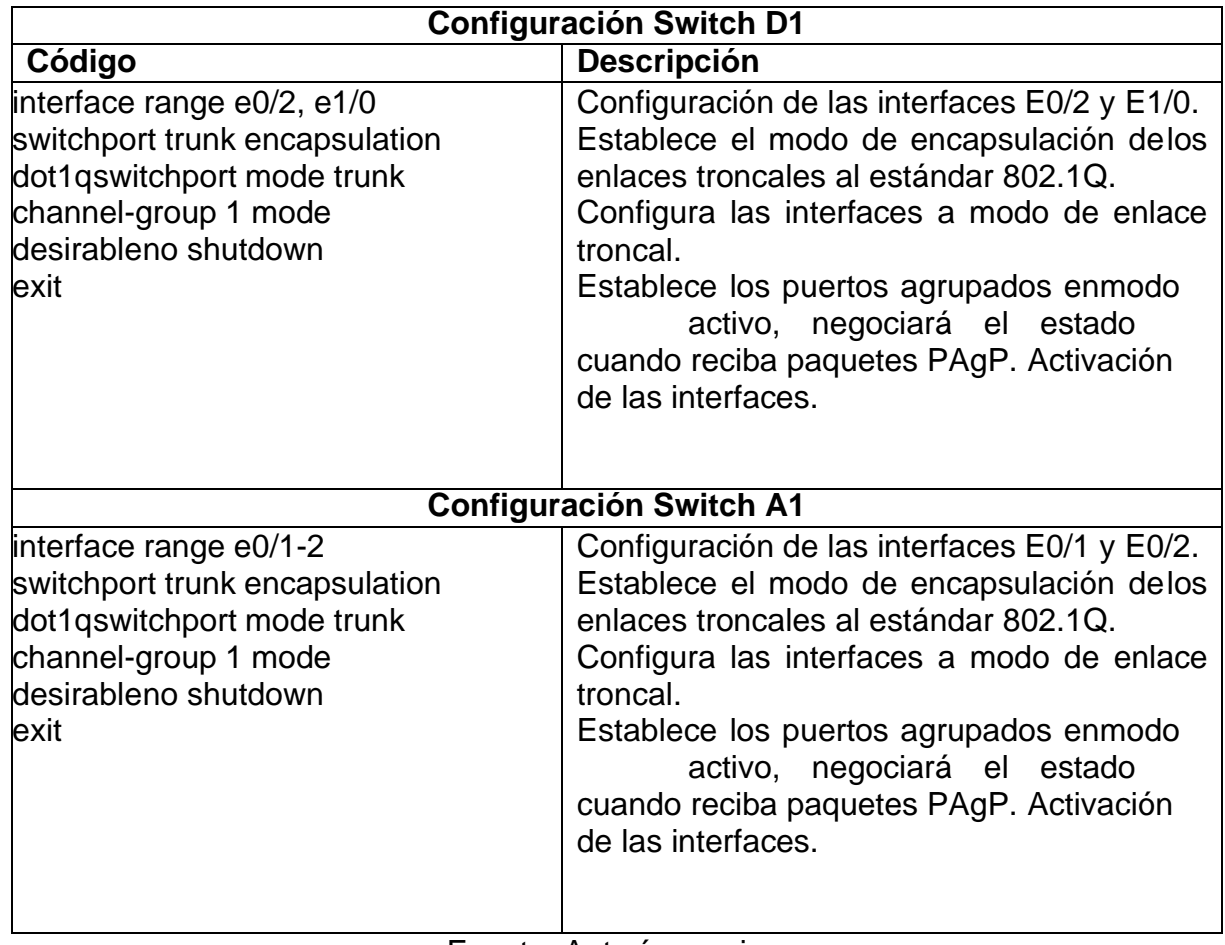

Fuente: Autoría propia

## <span id="page-32-3"></span><span id="page-32-1"></span>**3.4 Configurar puertos de acceso para PC1, PC2, PC3 y PC4 en D1, D2 y A1**

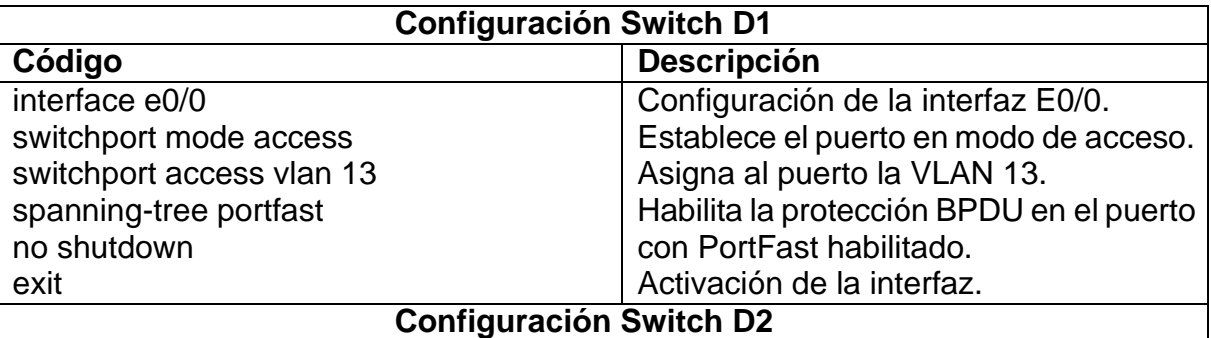

Tabla 13. *Configuración de puertos de acceso*

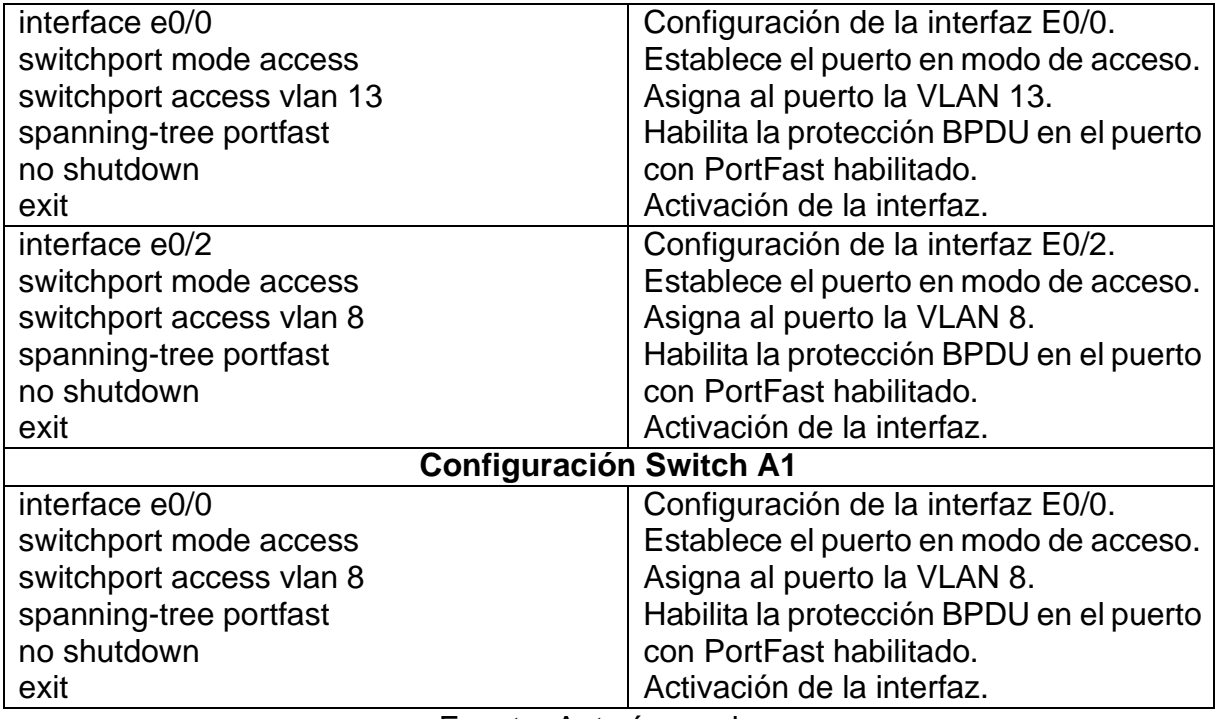

Fuente: Autoría propia

### <span id="page-33-0"></span>**3.5 Verificación de la conectividad de PC a PC**

Se realiza verificación de la conectividad IPv4 e IPv6 entre los PCs que pertenecena la VRF de Usuarios Especiales.

<span id="page-33-1"></span>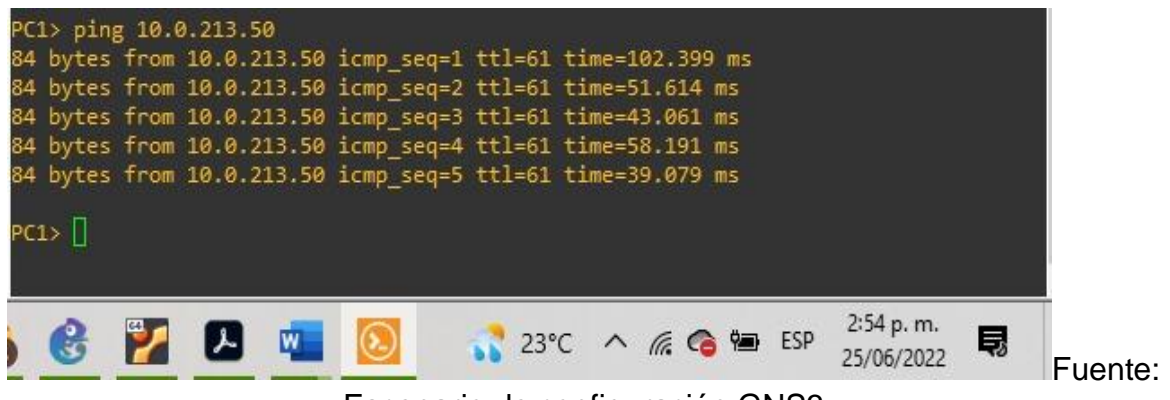

Figura 20*. Ping IPv4 desde PC1 a PC2*

Escenario de configuración GNS3

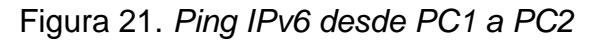

<span id="page-34-0"></span>

| PC1> ping 2001:db8:acad:213::50                                                                                                    |                                                                |                |
|----------------------------------------------------------------------------------------------------|----------------------------------------------------------------|----------------|
| 2001:db8:acad:213::50 icmp6_seq=1 ttl=58 time=52.509 ms<br>2001:db8:acad:213::50 icmp6_seq=2 ttl=58 time=39.173 ms<br>2001:db8:acad:213::50 icmp6_seq=3 ttl=58 time=60.123 ms<br>2001:db8:acad:213::50 icmp6_seq=4 ttl=58 time=40.518 ms<br>2001:db8:acad:213::50 icmp6_seq=5 ttl=58 time=42.521 ms |                                                                |                |
|                                                                                                    |                                                                |                |
| $\mathcal{L}$ $\mathcal{L}$                                                                                                    | $23^{\circ}$ C $\wedge$ ( $\bigodot$ $\bigcirc$ $\bigcirc$ ESP | 3:08 p.m.<br>員 |

Fuente: Escenario de configuración GNS3

Se realiza verificación de la conectividad IPv4 e IPv6 entre los PCs que pertenecena la VRF de Usuarios Generales.

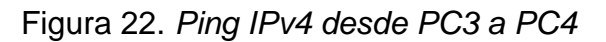

<span id="page-34-1"></span>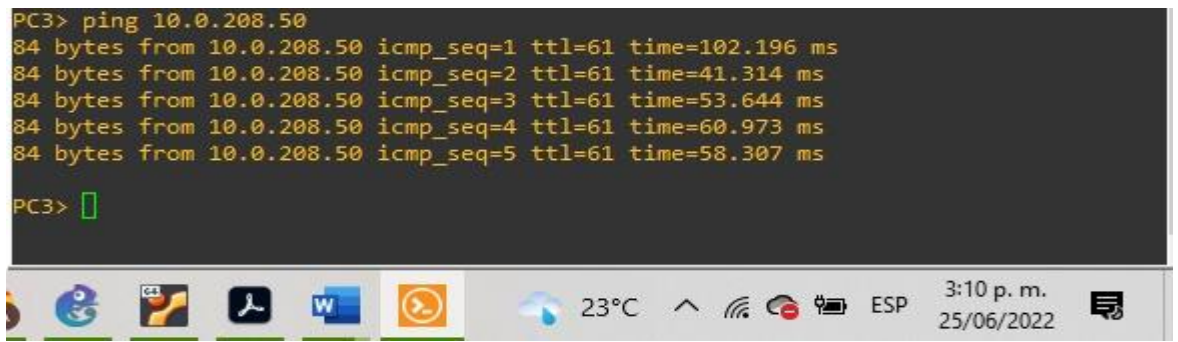

Fuente: Escenario de configuración GNS3

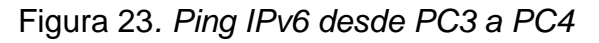

<span id="page-34-2"></span>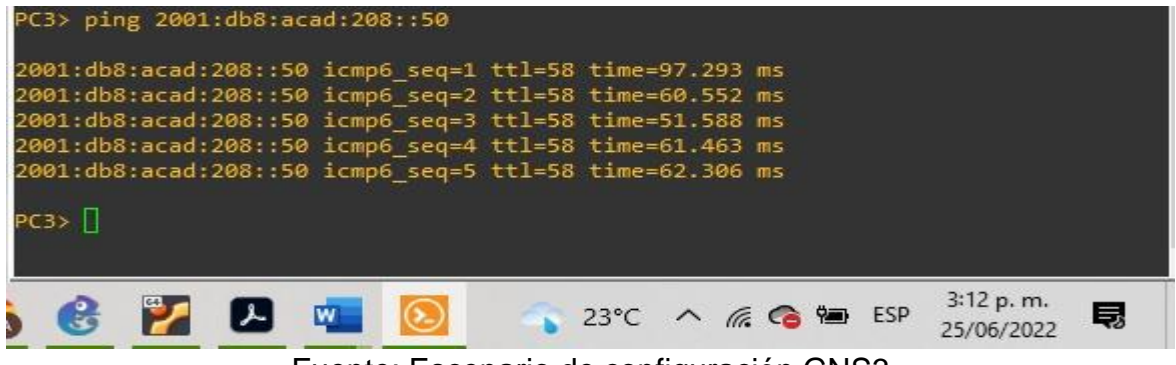

Fuente: Escenario de configuración GNS3

## <span id="page-35-0"></span>**Parte 4. Configurar seguridad**

En esta parte debe configurar varios mecanismos de seguridad en los dispositivosde la topología.

<span id="page-35-2"></span>

| Task# | <b>Taks</b>                                                           | <b>Specification</b>                                                                                                    |
|-------|-----------------------------------------------------------------------|----------------------------------------------------------------------------------------------------|
| 4.1   | devices,<br>On<br>all<br>secureprivileged EXE<br>mode.                | Configure an enable secret as<br>follows:<br>• Algorithm type: SCRYPT<br>· Password: cisco12345cisco.                         |
| 4.2   | On all devices, create a<br>localuser account.                        | Configure a local user:<br>· Name: admin<br>• Privilege level: 15<br>• Algorithm type: SCRYPT<br>· Password: cisco12345cisco. |
| 4.3   | On all devices, enable<br><b>AAAand enable AAA</b><br>authentication. | Enable AAA authentication using<br>thelocal database on all lines.                                                            |

Tabla 14. *Tareas de configuración*

Fuente: Guía avance documento final CCNP

### **4.1 Configuración de seguridad privilegiada en modo EXE en todos los**

### **dispositivos**

<span id="page-35-1"></span>Tabla 15. *Configuración secreta de habilitación*

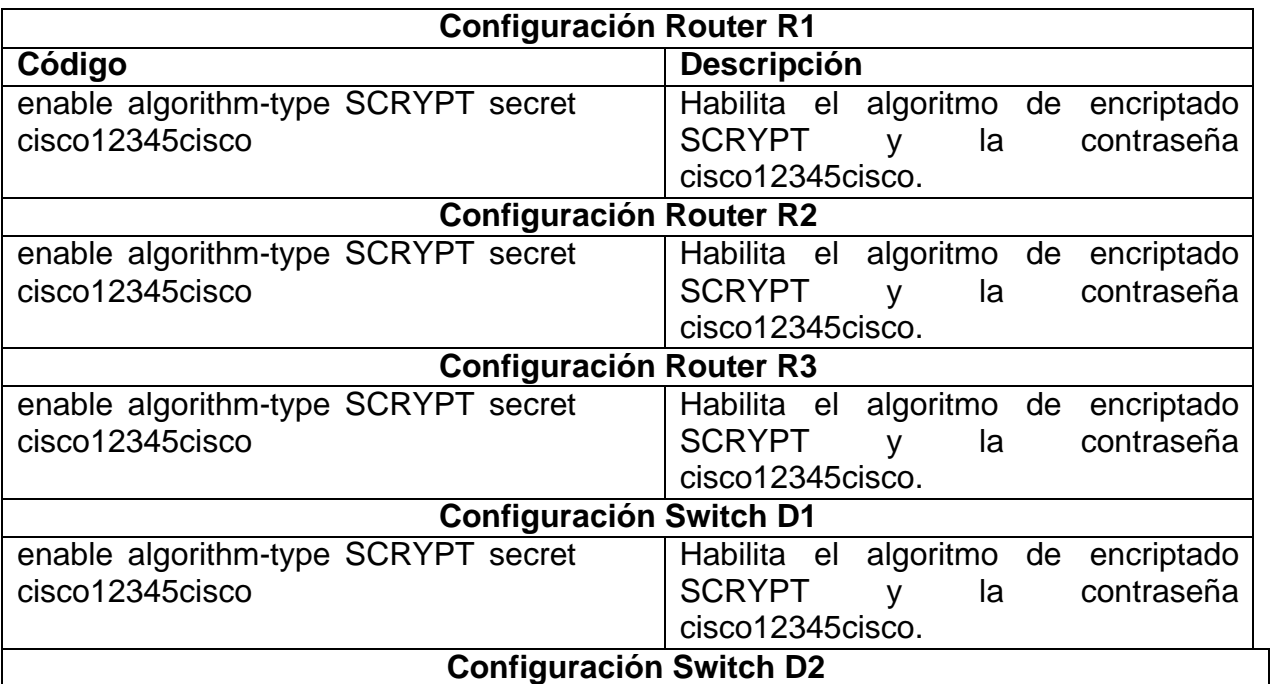

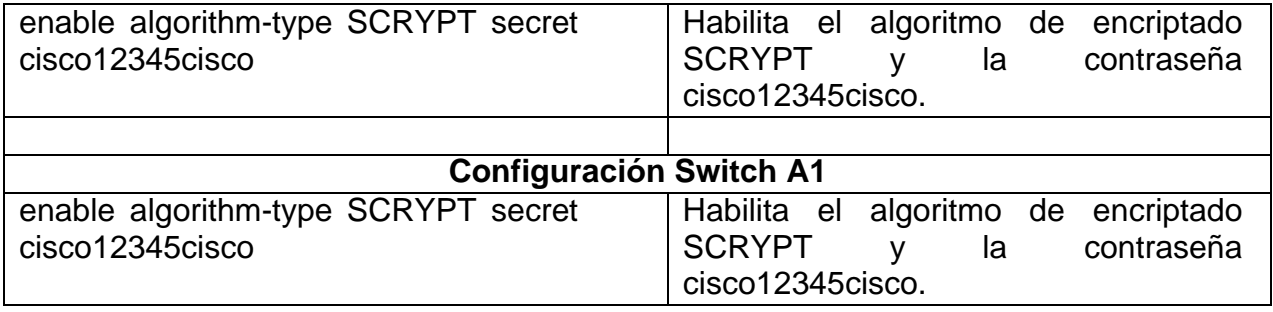

Fuente: Autoría propia

## <span id="page-36-1"></span><span id="page-36-0"></span>**4.2 Crear una cuenta de usuario local en todos los dispositivos**

Tabla 16*. Configuración de la cuenta de usuario local*

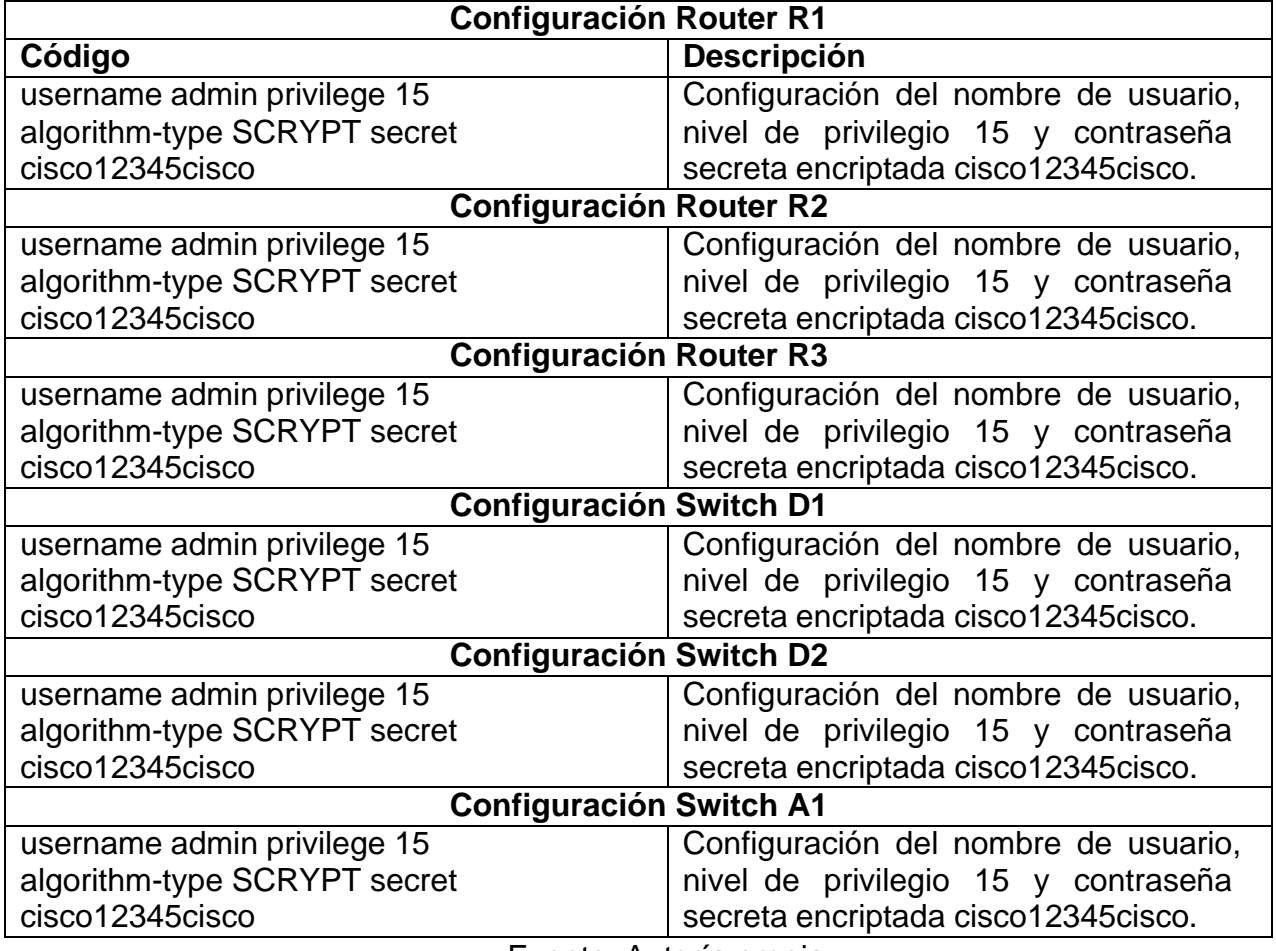

Fuente: Autoría propia

## <span id="page-37-1"></span><span id="page-37-0"></span>**4.3 Habilite la autenticación AAA en todos los dispositivos**

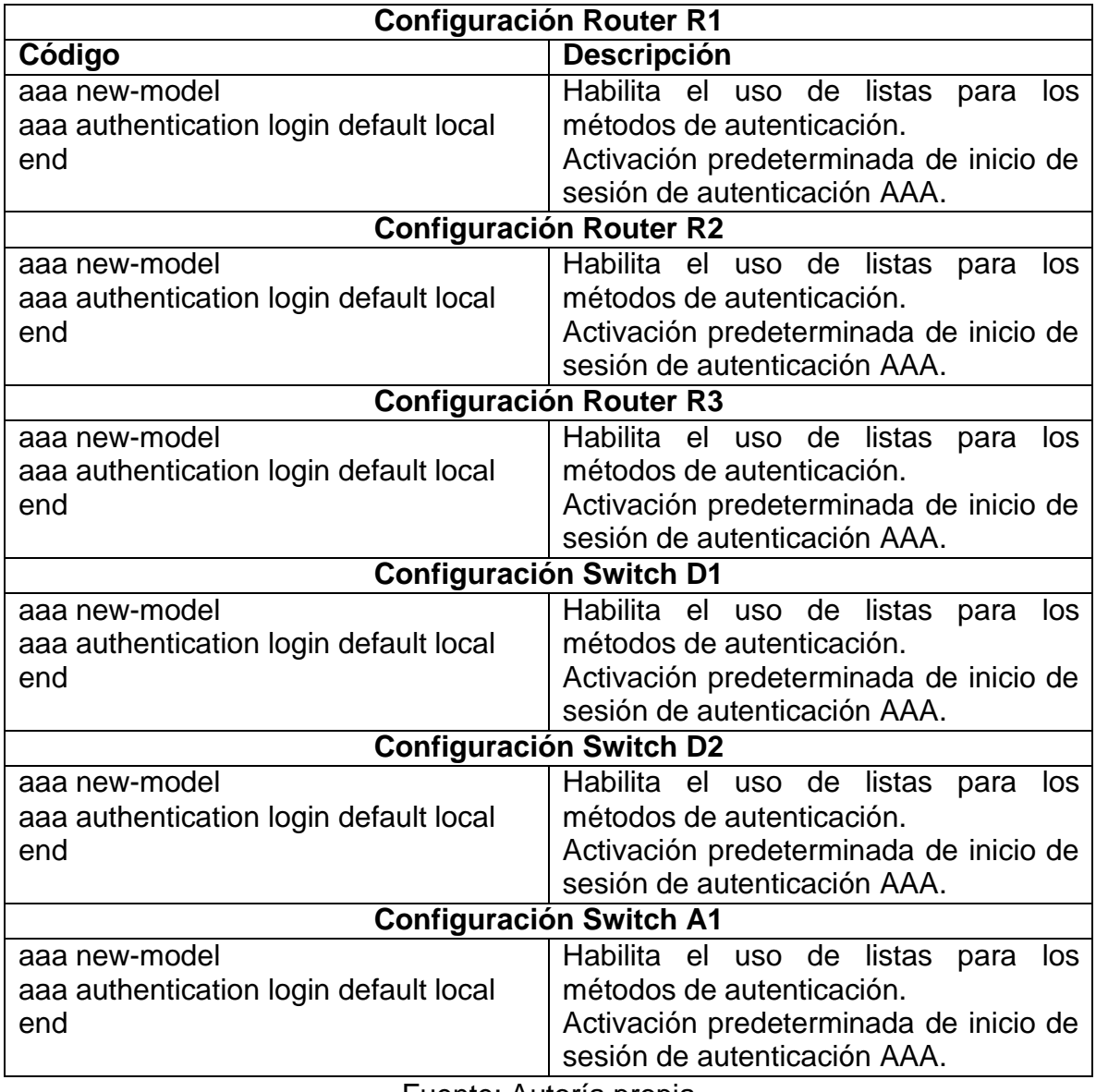

Tabla 17*. Configuración de la cuenta de usuario local*

Fuente: Autoría propia

### **Verificación del nombre de usuario y la autenticación AAA.**

Para verificar el nombre de usuario y la autenticación AAA, se utiliza el comando **show run | include aaa|username**

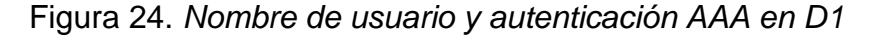

<span id="page-38-0"></span>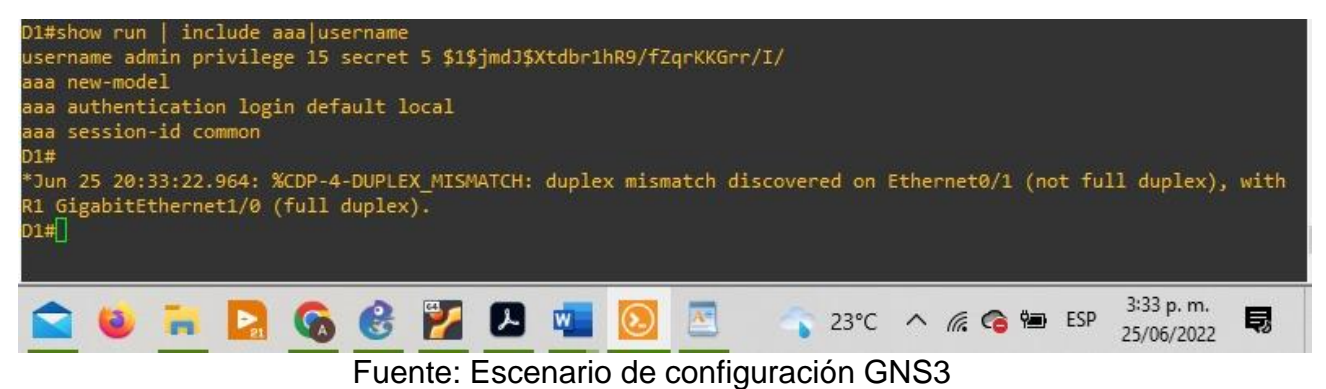

Figura 25. *Nombre de usuario y autenticación AAA en R1*

<span id="page-38-1"></span>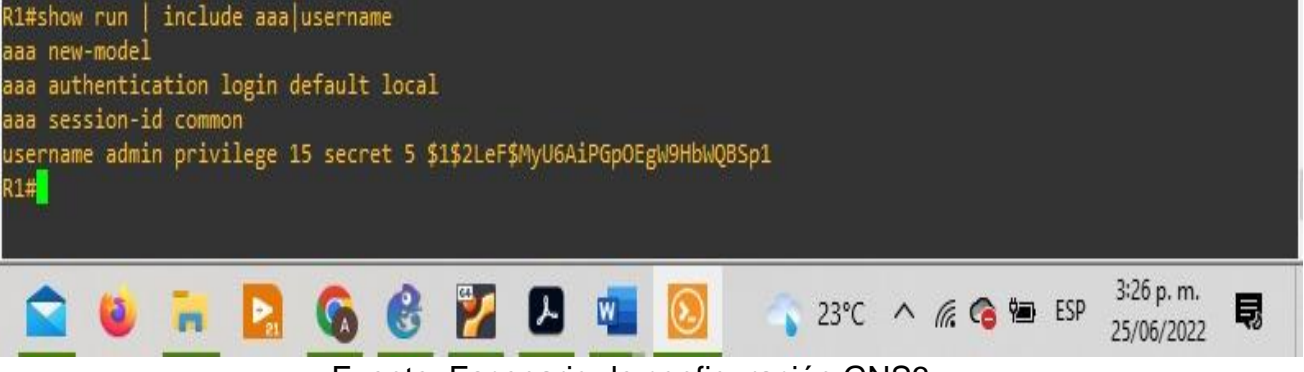

Fuente: Escenario de configuración GNS3

Figura 26*. Nombre de usuario y autenticación AAA en R2*

<span id="page-39-0"></span>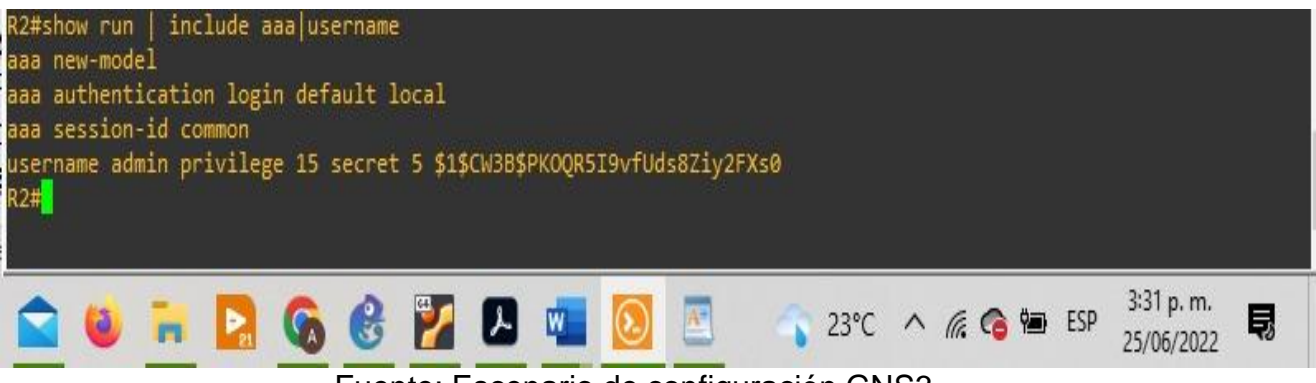

Fuente: Escenario de configuración GNS3

<span id="page-39-1"></span>Figura 27*. Nombre de usuario y autenticación AAA en R3*

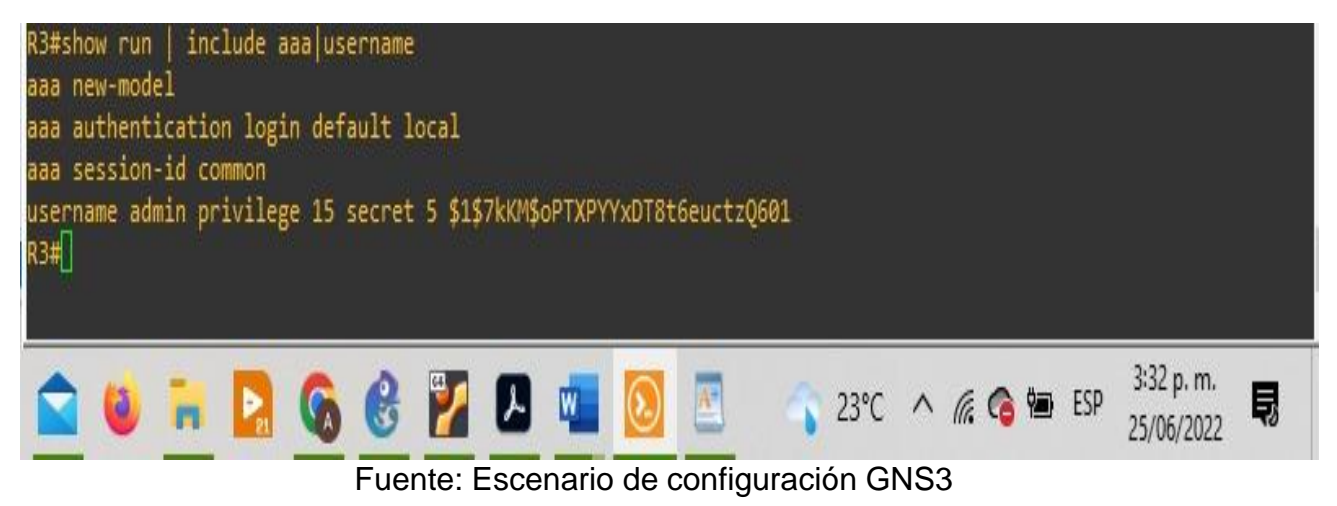

Figura 28*. Nombre de usuario y autenticación AAA en D2*

<span id="page-39-2"></span>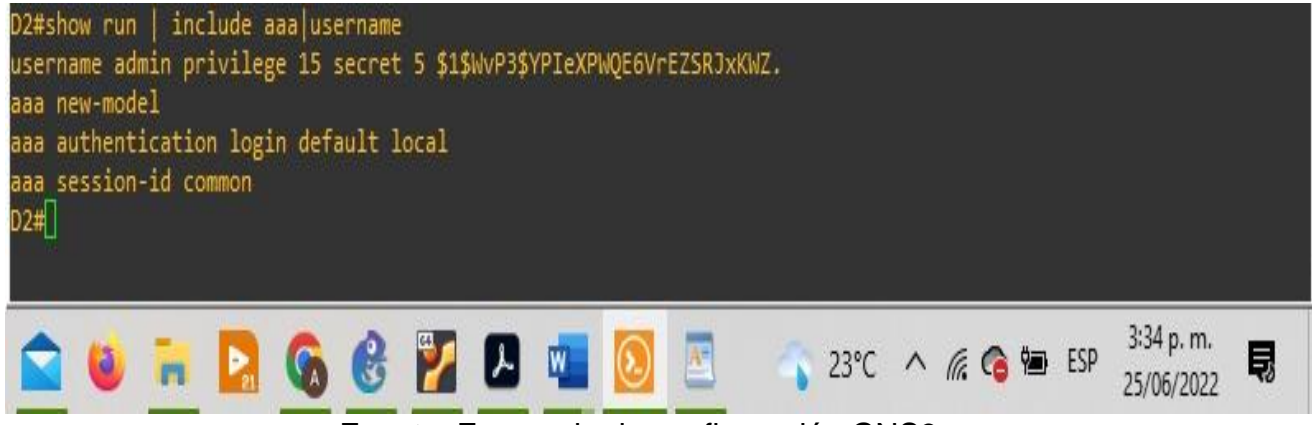

Fuente: Escenario de configuración GNS3

<span id="page-40-0"></span>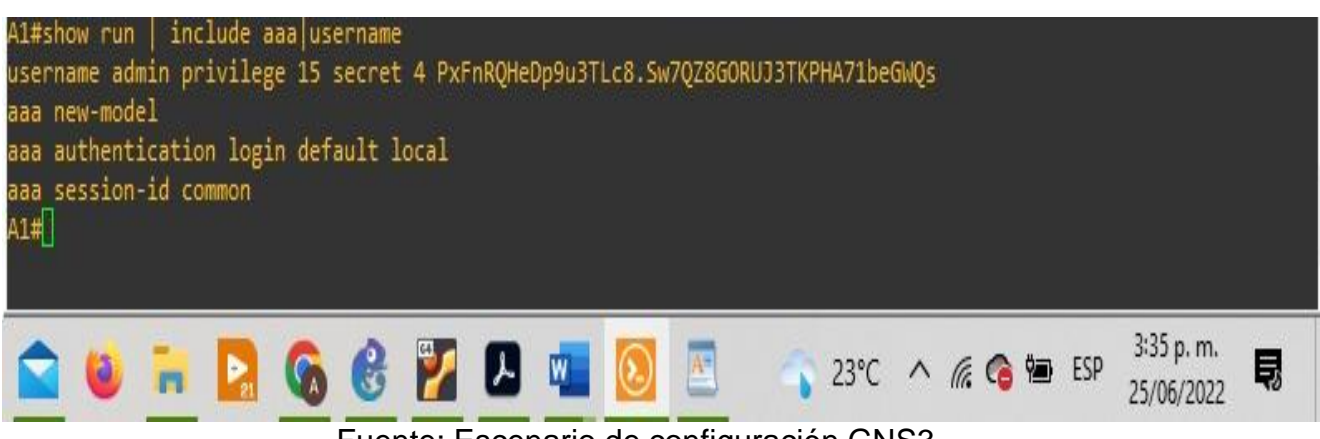

Figura 29. *Nombre de usuario y autenticación AAA en A1*

Fuente: Escenario de configuración GNS3

### **CONCLUSIONES**

<span id="page-41-0"></span>Gracias a la herramienta GNS3 que es de gran apoyo para la realización de este proyecto aplicado junto con sus respectivos lineamientos, dicho escenario se pudo ejecutar apoyándose en los archivos que reposan en el entorno de conocimiento y en las interacciones con el tutor y la plataforma cisco.

El escenario propuesto se estable la funcionalidad de los comandos detallando paso a paso cada una de las etapas realizadas durante su desarrollo, el registro de los procesos de verificación de conectividad mediante el uso de comandos necesarios para la configuración de cada dispositivo con el objetivo de lograr el correctofuncionamiento de la red en base a los requerimientos propuestos, aplicando configuraciones multi-VRF para crear así dos redes totalmente independientes denominadas "Usuarios Especiales y "Usuarios Generales. Garantizando accesibilidad completa de un extremo a otro.

Las VRFs (Enrutamiento y reenvió virtual) consienten establecer otras pretensiones o tablas de enrutamiento en un mismo dispositivo o Router, con la ejecución obtenemos establecer redes virtuales o lógicas en un mismo enrutador al igual tiempo, respondiendo a un mejor uso de los puertos de comunicación optimizando el uso adecuado de los recursos de la red. En esta parte se logró configurar los VRF-lite en los tres enrutadores y las rutas estáticas adecuadas para permitir la accesibilidad de un extremo a otro. Obteniendo como resultado R1 haciendo ping a R3 en cada VRF.

Las VLANs son un medio muy poderoso a la hora de gestionar redes de área local de mediano y gran tamaño. Ampliamente utilizadas actualmente, el conocimiento y comprensión de estas es fundamental para un administrador de redes.

El protocolo de autenticación AAA consiente instaurar niveles de privilegios a la hora de acceder los usuarios o administradores de la red para garantizar seguridad yproteger la red de accesos no autorizados que logren infringir contra el correcto trabajo e información que en ella se transmite.

## **BIBLIOGRÁFIA**

<span id="page-42-0"></span>EDGEWORTH, Bradley, et al. IP Routing Essentials. CCNP and CCIE Enterprise Core ENCOR 350-401. ciscopress. [en línea], 2020 disponible en: <https://1drv.ms/b/s!AAIGg5JUgUBthk8>

EDGEWORTH, Bradley, et al. Multicast. CCNP and CCIE Enterprise Core ENCOR 350- 401. ciscopress. [en línea], 2020 Disponible en: <https://1drv.ms/b/s!AAIGg5JUgUBthk8>

EDGEWORTH, Bradley, et al. Virtual Routing and Forwarding. CCNP and CCIE Enterprise Core ENCOR 350-401. ciscopress. [en línea], 2020 disponible en: <https://1drv.ms/b/s!AAIGg5JUgUBthk8>

EDGEWORTH, Bradley, et al. VLAN Trunks and EtherChannel Bundles. CCNP and CCIE Enterprise Core ENCOR 350-401. ciscopress. [en línea], 2020 disponible en: <https://1drv.ms/b/s!AAIGg5JUgUBthk8>

Froom, R., Frahim, E. (2015). CISCO Press (Ed). Spanning Tree Implementation. Implementing Cisco IP Switched Networks (SWITCH) Foundation Learning Guide CCNP SWITCH 300-115 disponible en: <https://1drv.ms/b/s!AmIJYei-NT1IlnWR0hoMxgBNv1CJ>

Teare, D., Vachon B., Graziani, R. (2015). CISCO Press (Ed). EIGRP Implementation. Implementing Cisco IP Routing (ROUTE) Foundation Learning Guide CCNP ROUTE 300- 101 disponible en:

https://1drv.ms/b/s!AmIJYei- NT1IlnMfy2rhPZHwEoWx

UNAD. Configuración de Switches y Routers. [OVA], 2020 disponible en: <https://1drv.ms/u/s!AmIJYei-NT1IhgL9QChD1m9EuGqC>